### CSE 440: Introduction to HCI User Interface Design, Prototyping, and Evaluation

Lecture 15: Interface Implementation

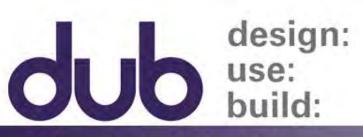

University of Washington

James Fogarty Alex Fiannaca Lauren Milne Saba Kawas Kelsey Munsell

Tuesday/Thursday 12:00 to 1:20

## Today

Exam Q&A Time and Place

**Comments on Mockups** 

A Story About Art

**Comments on Presentations** 

Understanding Tools and Interfaces

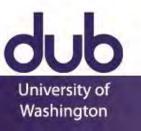

## Fogarty Adventures in Bad Visuals

Needed to Present for UW Innovation Award

Needed a storyboard, but am visually inept

First experience with oDesk/Upwork

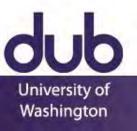

### **Initial Specification**

### **Unsure What to Do**

244

Jane talks to her sister (could be changed to brother if it's easier to get a distinct character here)

They had similar issue, for them it turned out to be a need to control stress and get more exercise

People talking about what's causing Jane's issue is a recurring thing, look ahead to see that

Stressed person icon is recurring, look ahead to see that

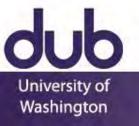

## **Guidance on Desired Style**

### **Desired Style**

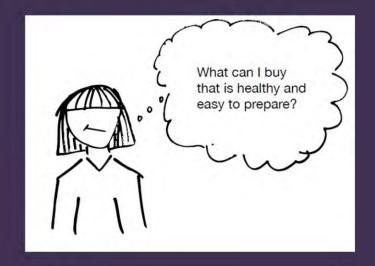

But not this black on white color, see color and presentation slide

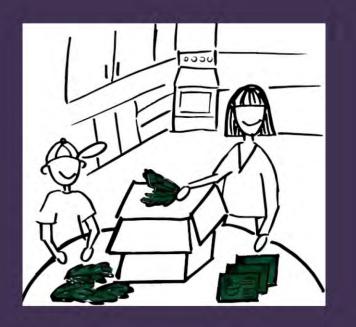

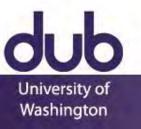

### Version 1

### **Unsure What To Do**

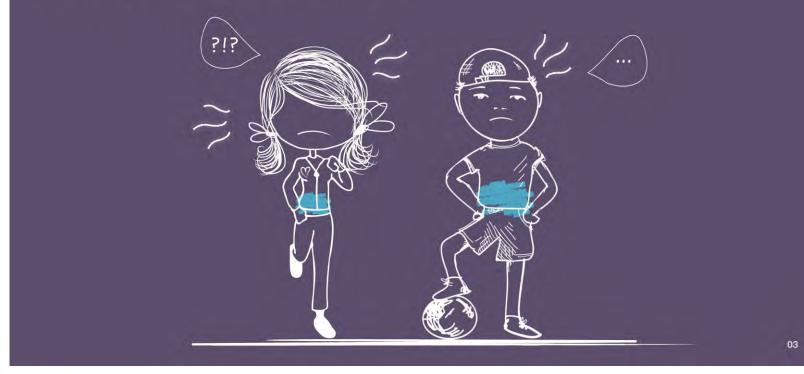

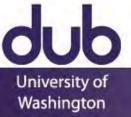

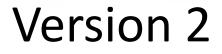

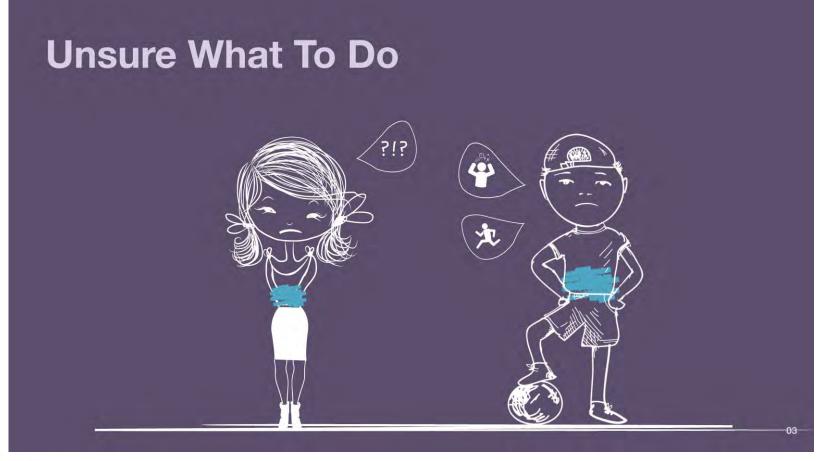

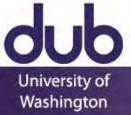

### Version 3

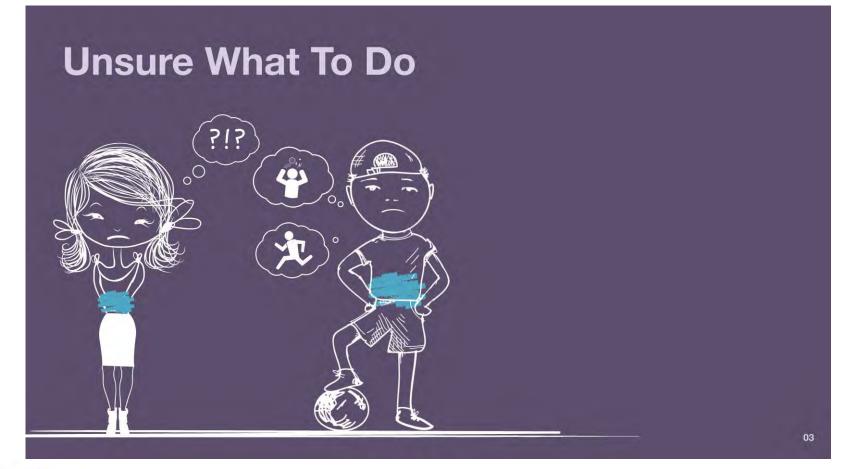

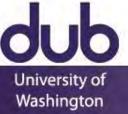

## **Final Version**

### **Unsure What to Do**

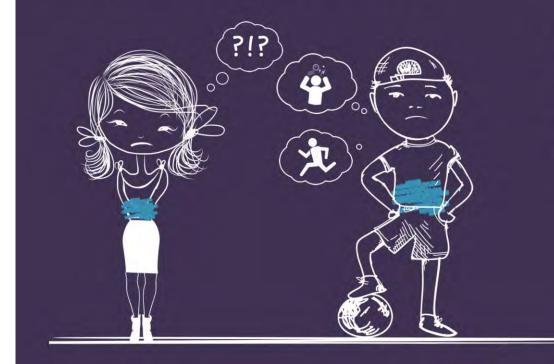

**Consults Brother** 

Had Similar Symptoms

Shares his Triggers

Stress & Exercise

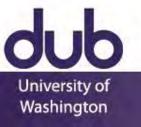

## Two Storyboards

Before Our Advances After Our Advances

Three Iterations Less Than Three Hours Time Approximately \$300

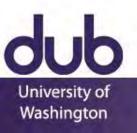

### **Meet Jane**

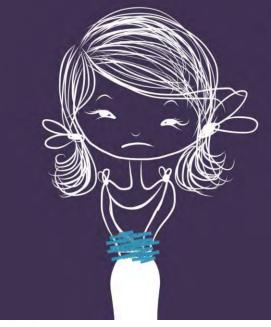

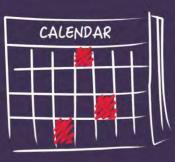

Severe Symptoms

Missing Work

Needs Help

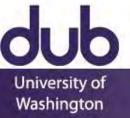

### **Unsure What to Do**

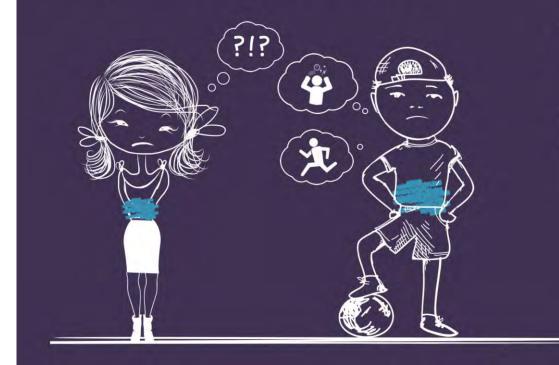

**Consults Brother** 

Had Similar Symptoms

Shares his Triggers

Stress & Exercise

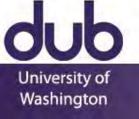

### **Tracking Mood and Physical Activity**

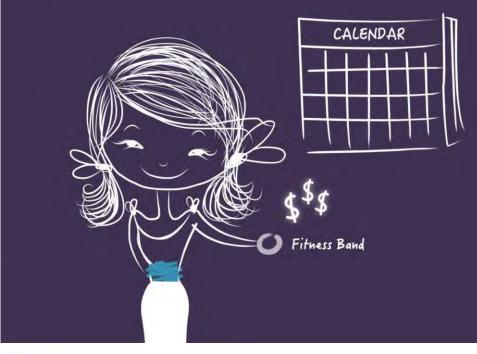

Buys a Fitness Band

**Tracks Mood** 

Tracks Physical Activity

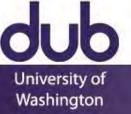

### Making Sense of the Data

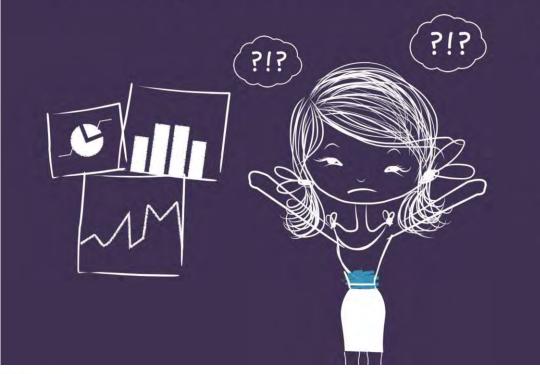

Lots of Data

Mood Over Time

Activity Over Time

**But No Understanding** 

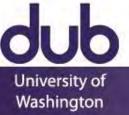

### **Maybe Her Doctor Can Help**

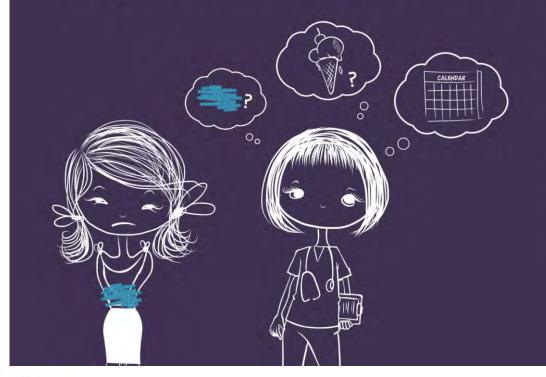

Did not Track Symptoms

Did not Track Food

Elimination Diet

**Difficult to Follow** 

Lengthy Process

Possibly Inconclusive

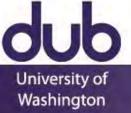

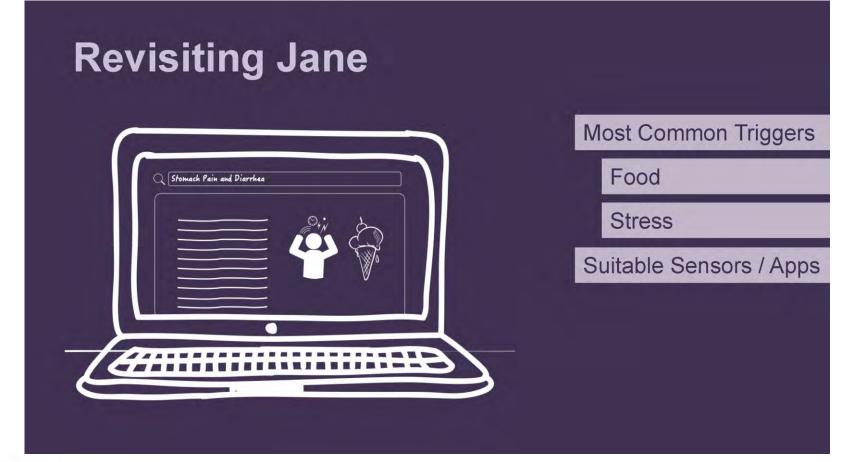

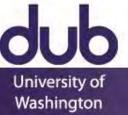

### **Appropriate Capture**

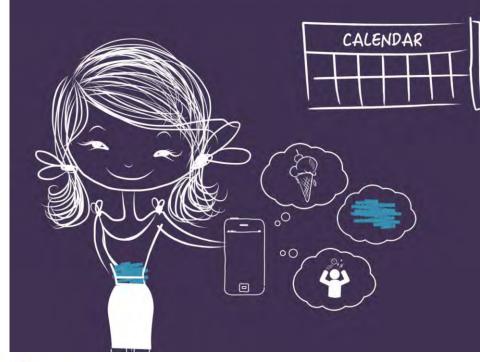

Tracks for a Baseline

Automated Reminders

Low-Burden Tracking

**Timely Symptom Input** 

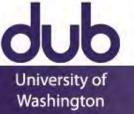

#### **Jane's Personal Hypotheses Possible Triggers** 0 Lactose Caffeine Lactose Stress Caffeine Stress **Confounding Effect** ? ? ?

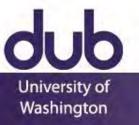

### **Self-Experimentation**

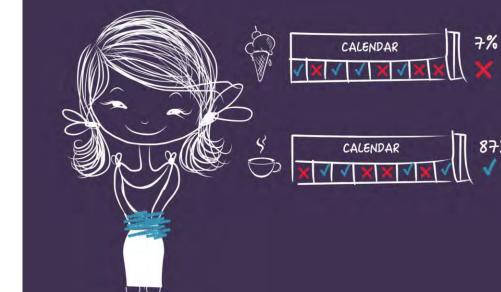

#### Self-Experimentation

Lactose

Caffeine

87%

Jane Has Her Answer

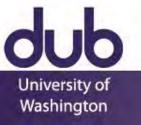

### Engaging Clinician with Data

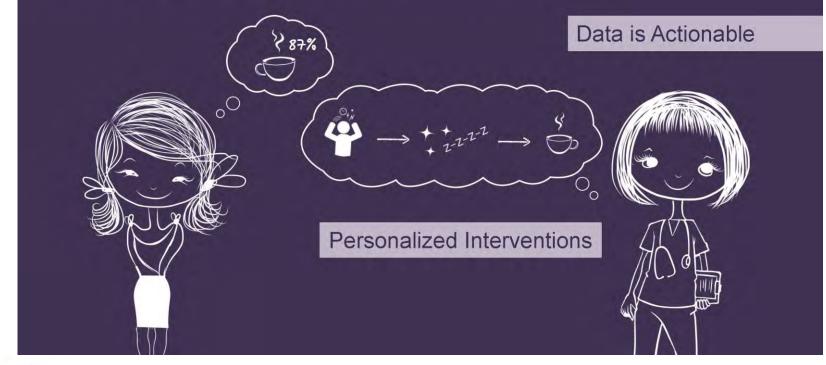

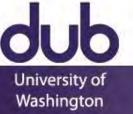

## Fogarty Adventures in Bad Visuals

Needed to Present for UW Innovation Award

Needed a storyboard, but am visually inept

First experience with oDesk/Upwork

**Presentation matters** 

In the real world, you can spend money on this

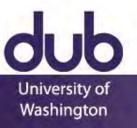

## Today

Exam Q&A Time and Place

**Comments on Mockups** 

A Story About Art

**Comments on Presentations** 

Understanding Tools and Interfaces

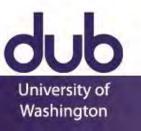

## **Overall Message**

Happy with talks, especially on Friday Prep, Calibration, Environment

Want everybody to keep improving

Room to improve in relating elements of your work, referring to reasons for design decisions

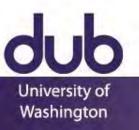

## Timing

"An 8 minute time limit will be strictly enforced"

| 7:40 | 10:00 |
|------|-------|
| 8:30 | 10ish |
| 8:45 | 10:15 |
| 9:00 | 11:00 |
| 9:00 | 11:45 |
| 9:45 | 13:00 |

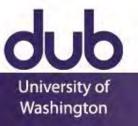

## Tasks

Distracting Background

Categorize Time Spent

What qualifies as work or play?

Set Goals For Each Category

How much time should you spend on each activity? Share Schedule and Free Time

Who should be notified? Who is free right now?

Decide What To Do While Waiting

What can get accomplished within that time? Adapt Correctly To Schedule Changes

What can be pushed back and what has a solid deadline? Get Reminders for Flexible Tasks

When is the best time for lunch?

## Storyboards

Star People! Hard to Follow

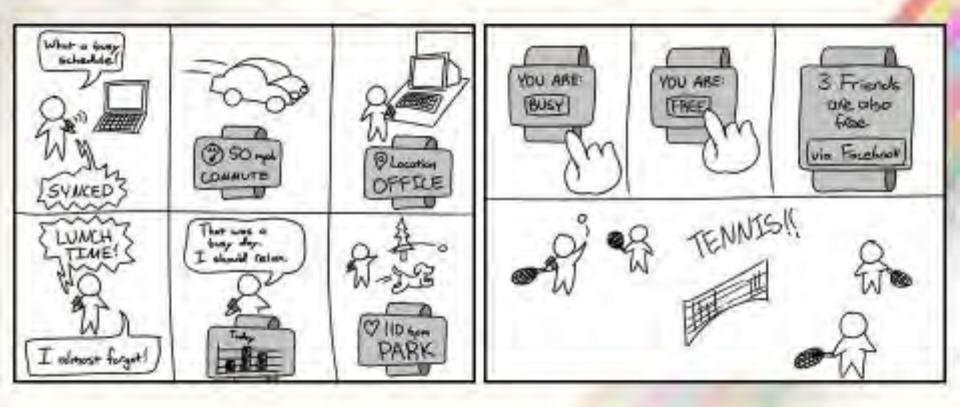

### Pointing

## **Selected Design**

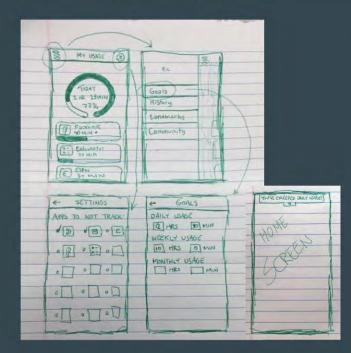

- Simplest overall design of the three
- Most aesthetically pleasing due to effective organization and spacing
- Easy way to set goals without any outside pressure on what you choose
- Firmly addresses the most important user need of tracking overall usage

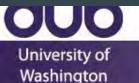

#### Easier to Follow Size / Clutter

### Storyboard 2:

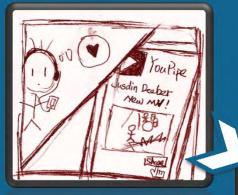

2. When he posts it, he adds tags and defines the group of people he wants it to be seen

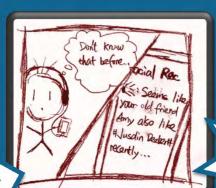

1. David likes the new song released recently, so he shares it on the SR app

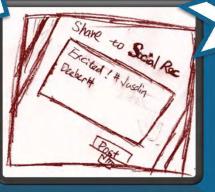

3. Daniel then gets a message showing that David likes the music

4. Daniel then messages David about his idea of the song

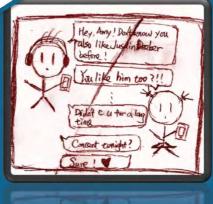

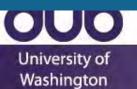

# Focus on the Right Thing

## **Contextual Inquiries**

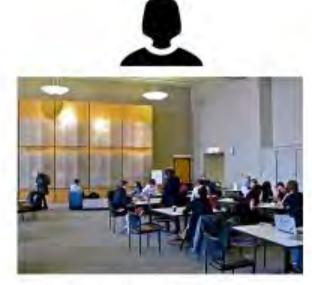

Suzzallo Library

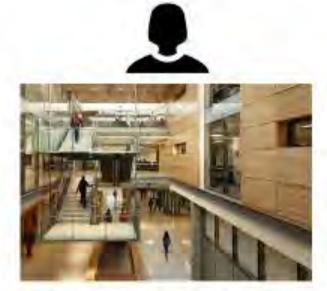

Husky Union Building

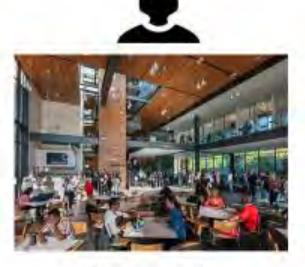

Paccar Hall

One person still uses food journaling consistently and has a positive experience. One person stopped food journaling because she reached her goal and had a nutritionist. The third person loves taking pictures of her food and just seeing what she's been eating. Had them take us through their process during mealtime, motivations, difficult, benefits

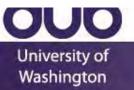

### **Initial Paper Prototype**

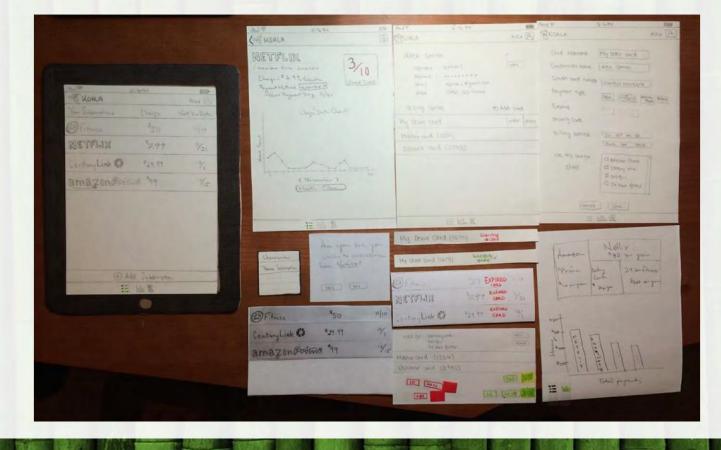

Image

Contrast

and Scale

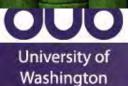

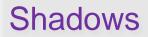

#### Initial Paper Prototype Task 1: Finding a SmartMatch

| Criteria     | Criteria          | Frank                                 | Jenn            |
|--------------|-------------------|---------------------------------------|-----------------|
| Level D      | Level X           | G                                     | No more matches |
| Avg Dist 🗆   | Avg Dist 🗆        | About: Hoppy guy who runs<br>casually | Found!!         |
| Avg Time     | Avg Time          | Level: Novice<br>Rating: XXXX         | Rating: XXX     |
| Route Pref 🗆 | Route Pref 🗆      | Add Find<br>Another                   | Add Find        |
| [Match!]     | * Finding Match!] |                                       | Add Findher     |

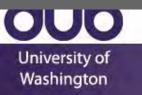

# **Testing - Results**

### Heuristic Evaluation

- High Severity Issues
- Example: "Go Shopping" mode was useless

### User Testing

- High and Medium Severity Issues
- Example: Takes too long to get to "Add Item"

### Design Mockup Critique

- Low Severity and Aesthetic Issues
- Example: Home screen too cluttered

Artificially Increase Contrast

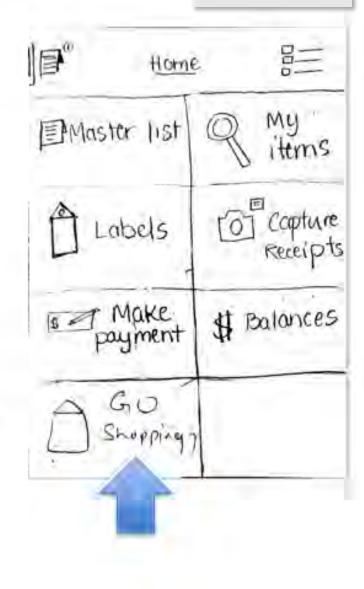

#### PAPER PROTOTYPE [EARLY VERSIONS] | AWEARNESS

Background

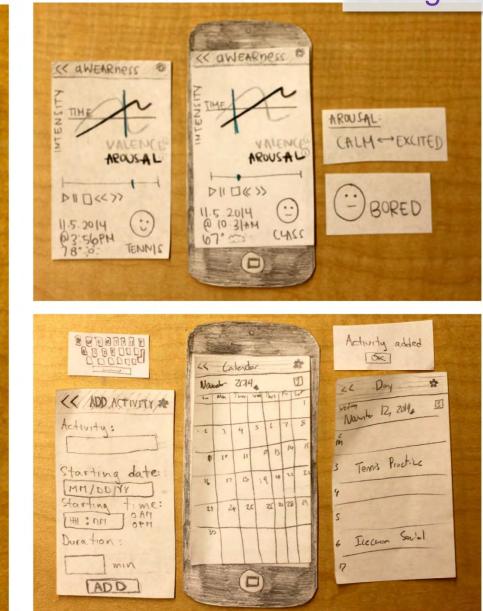

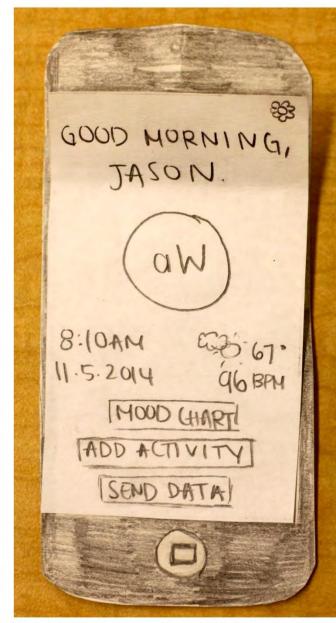

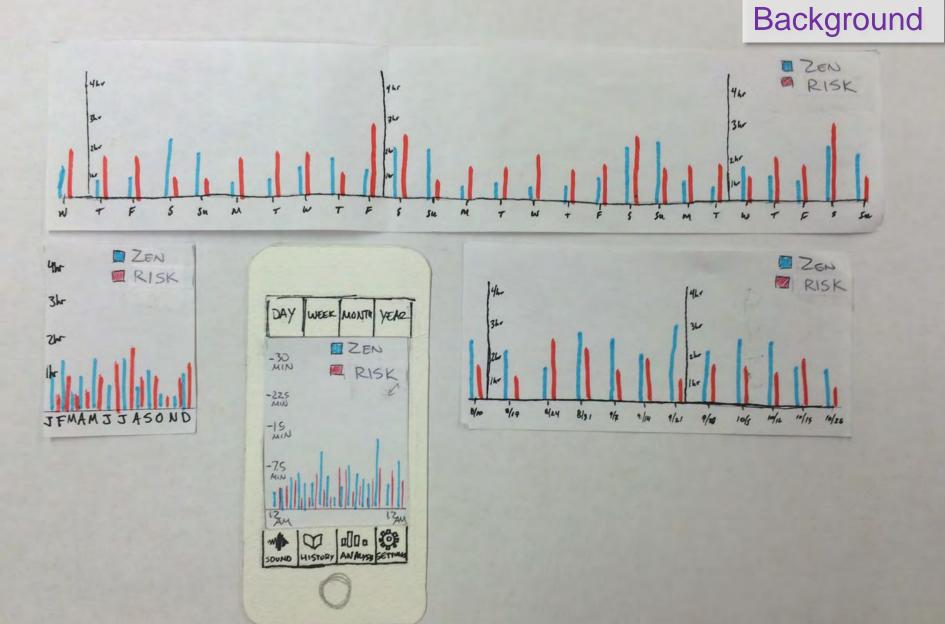

### Final Paper Prototype IEP-Connect Classroom

#### Many Screens on One Slide

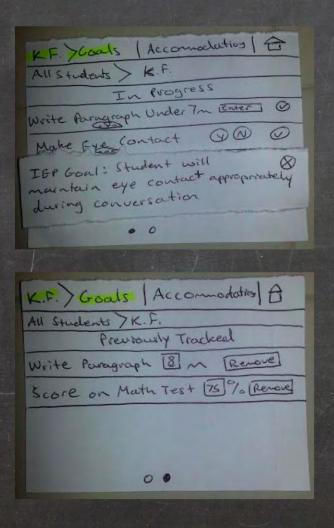

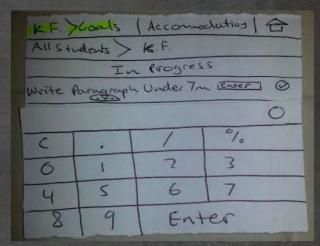

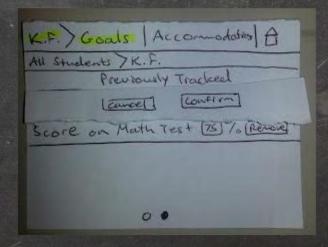

# Final Paper PrototypeMany ScreensTask2 - Record Water Intakeon One Slide

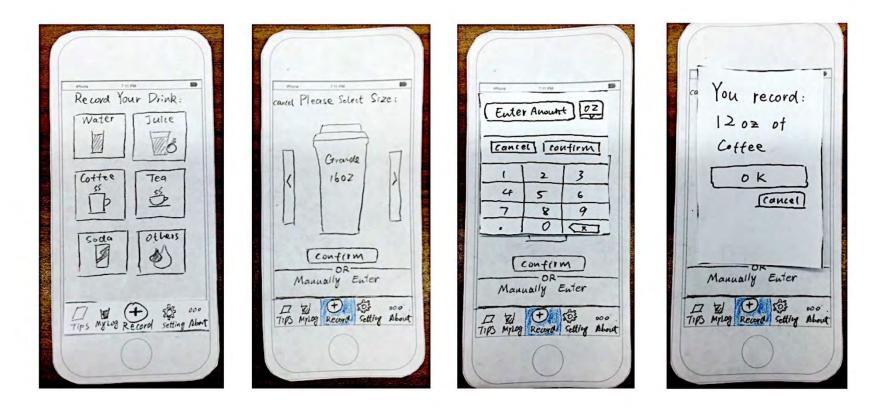

| Ban                          | d-it                                 | 1 |
|------------------------------|--------------------------------------|---|
| Begin<br>Workout             | Workout<br>History                   |   |
| Medical<br>Profile           | Health                               | • |
| 12:20pm<br>Hamstring Stretch | v 16 2014 Left Ankle<br>12% exertion | 1 |
| 11:55am<br>Tennis            | 70% exertion                         |   |
| 11:52am<br>Squats            | 51% exertion                         |   |
| 11:35am<br>Jumping Jacks     | 72% exertion                         |   |

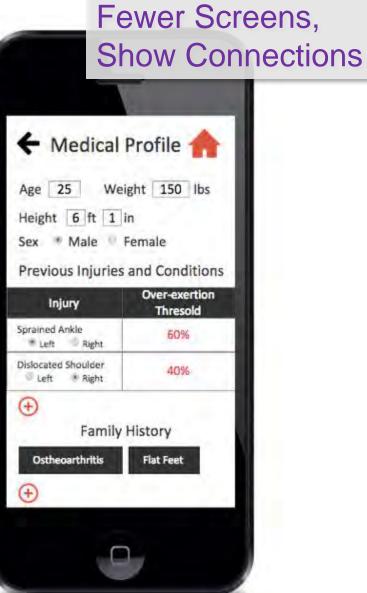

University of Washington

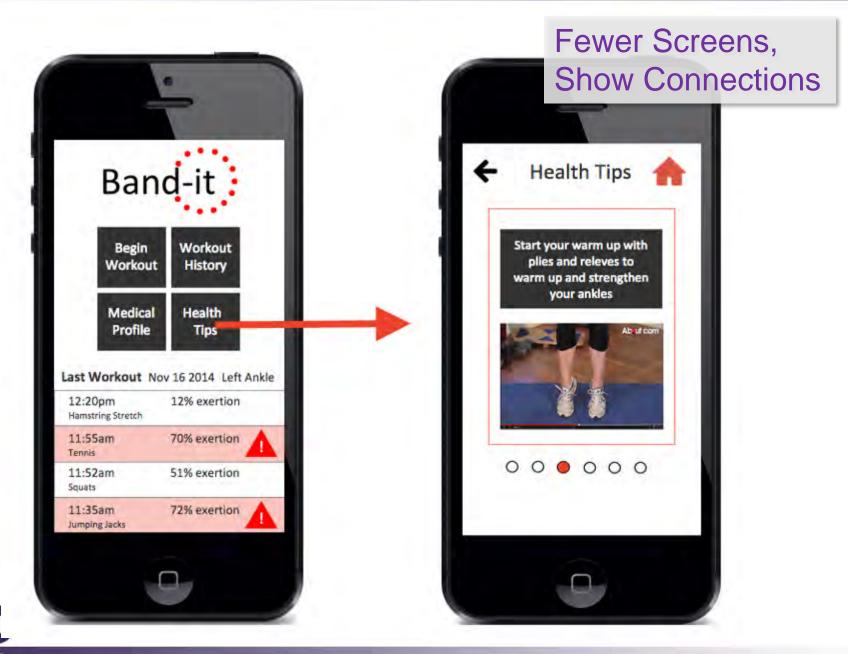

University of Washington

| Sunday, November 2nd, 2014 🗐 ▷                                             |
|----------------------------------------------------------------------------|
| Overall Sessions )<br>Distracted Productive                                |
| Session L Session 2                                                        |
| Session 1 (9am - 1:20 pm) - 44 20 m                                        |
| 24 18 m / / / 28 m In 50 m<br>farebook / / / / / / / / / / / / / / / / / / |
| Click on activity for more actions.                                        |
|                                                                            |

| Overall Sessions                    |
|-------------------------------------|
| Distracted Productive               |
| Session 1 Session 2                 |
| Session 1 (9am - 1:20 pm) - 44 20 m |
| La Rom Mat Lab                      |
| (lick on activity for more actions. |
|                                     |

| Overall Sessions                    |
|-------------------------------------|
| Distracted Productive               |
| Session Lession 2                   |
| Session 1 (9am - 1:20 pm) - 4h 20 m |
| 22 20 m ///// 20 ha to so mat Lab   |
| (lick on activity for more actions. |
|                                     |

| Overall Sessions                                                             |
|------------------------------------------------------------------------------|
| Distracted Productive                                                        |
| Session L<br>Session 2                                                       |
| Session 1 (9am - 1:20 pm) - 44 20 m                                          |
| 26 20/m ////// 20 m In 50 m<br>Jacobs at /////////////////////////////////// |
| (lick on activity for more actions.                                          |
|                                                                              |

| Overall Sessions                           |
|--------------------------------------------|
| Distracted Productive                      |
| Session L. Session 2                       |
| Session 1 (9am - 1:20 pm) - 44 20 m        |
| 2h 78/m/////////////////////////////////// |
| (lick on activity for more actions.        |
|                                            |

| Overall Sessions                                                             |
|------------------------------------------------------------------------------|
| Distracted Productive                                                        |
| Session L Session 2                                                          |
| Session 1 (9am - 1:20pm) - 44 20 m                                           |
| 2h 78/m ///// 28/m Ih 50 m<br>for elop of ////////////////////////////////// |
| (lick on activity for more actions.                                          |
|                                                                              |

#### Initial Paper Prototype Task 1: Is Netflix worth it?

#### 1. View the Koala homepage

- 2. Navigate to Netflix Detailed View
- 3. View your Usage Score for Netflix
- 4. Go to Settings
- 5. Click "Unsubscribe"
- 6. Return to homepage

|          | and the second second                 |
|----------|---------------------------------------|
| 2: NOVEA | Alca 121                              |
| Charge   | Next Das Date                         |
| 150      | 11/10                                 |
| 17.99    | War                                   |
| 129.99   | 1%                                    |
| NG \$99  | 13/15                                 |
|          | Charge 450<br>450<br>47.99<br>1129.99 |

(F) Add Subscription

lab B

----

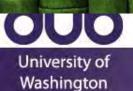

#### Initial Paper Prototype Task 1: Is Netflix worth it?

1. View the Koala homepage

#### 2. Navigate to Netflix Detailed View

- 3. View your Usage Score for Netflix
- 4. Go to Settings
- 5. Click "Unsubscribe"
- 6. Return to homepage

| I Bad @                         | 2:16794                      | 100  |
|---------------------------------|------------------------------|------|
| KOALA                           |                              |      |
| Charges # 7.<br>Payment blitter | oraciant .                   | 2/10 |
| 1                               | Vonge Data Chart             |      |
| Hens Space                      | (Nordember )<br>(Month Crear | 30   |
|                                 | I tallo R                    |      |
|                                 |                              |      |

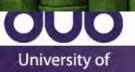

Washington

#### Initial Paper Prototype Task 1: Is Netflix worth it?

- 1. View the Koala homepage
- 2. Navigate to Netflix Detailed View
- 3. View your Usage Score for Netflix
- 4. Go to Settings
- 5. Click "Unsubscribe"
- 6. Return to homepage

|                                  | 2:167A                      |      |
|----------------------------------|-----------------------------|------|
| Charges # 7.9.<br>Parmet blithed | June 2010                   | 2/10 |
|                                  | (Norvember)<br>Month (Year) | 39   |
| -                                | E lalo R                    |      |

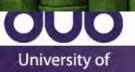

Washington

#### Initial Paper Prototype Task 1: Is Netflix worth it?

- 1. View the Koala homepage.
- 2. Navigate to Netflix Detailed View
- 3. View your Usage Score for Netflix
- 4. Go to Settings
- 5. Click "Unsubscribe"
- 6. Return to homepage

| Carl State                                                                 |                    |            |                   |
|----------------------------------------------------------------------------|--------------------|------------|-------------------|
| KOALA                                                                      | 2:1672             |            |                   |
| NEPFLIX<br>member since<br>Charges #7.90<br>Payment Method<br>"Next Paymen | Inne 2010<br>Minth | Paran Suba | the second second |
|                                                                            | Usage Duta Olu     | e.t.       |                   |
|                                                                            | November >         | 1          |                   |
|                                                                            | linth Crear        |            |                   |
|                                                                            | 0                  |            |                   |

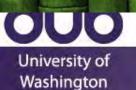

#### Initial Paper Prototype Task 1: Is Netflix worth it?

- 1. View the Koala homepage.
- 2. Navigate to Netflix Detailed View
- 3. View your Usage Score for Netflix
- 4. Go to Settings
- 5. Click "Unsubscribe"
- 6. Return to homepage

| KOALA                    | 2: (6 mA                                                                                                    |                                 |  |
|--------------------------|----------------------------------------------------------------------------------------------------|---------------------------------|--|
| Charges B<br>Payment Met | ATTER<br>ALEXANDER<br>A. 99 Alextu<br>Anod Alextu A<br>Anguer Day 11/31<br>Usage Data Char<br>( Norvember ><br>( Month Crear | Uhseluscolar<br>Porte Subartion |  |
| -                        | E late R                                                                                                    |                                 |  |
|                          |                                                                                                    |                                 |  |

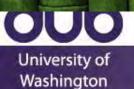

#### Initial Paper Prototype Task 1: Is Netflix worth it?

- 1. View the Koala homepage.
- 2. Navigate to Netflix Detailed View
- 3. View your Usage Score for Netflix
- 4. Go to Settings
- 5. Click "Unsubscribe"
- 6. Return to homepage

| 1Pade              | 2:10704          |                |
|--------------------|------------------|----------------|
| KOALA              | of a right for   | ALL IR         |
| Your Subscriptions | Charge           | West Die Date. |
| Fitness            | \$50             | 11/10          |
| Century Link       | \$ \$29.99       | 12/1           |
| amazonP            |                  | 12/15          |
|                    |                  |                |
|                    |                  |                |
|                    |                  |                |
|                    |                  |                |
|                    |                  |                |
|                    |                  |                |
| Œ                  | Add Subscription | n .            |
|                    | Eber             |                |
|                    | •                |                |

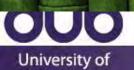

Washington

# VIEWPROGRESS

#### Interface Animation

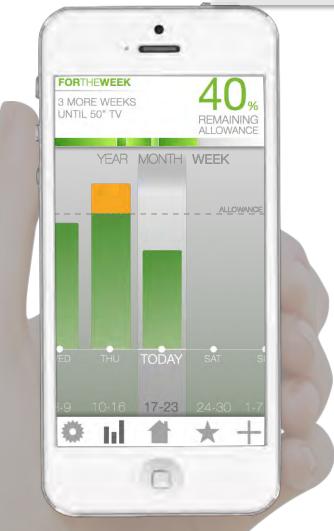

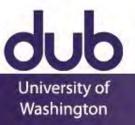

# PROBLEM

#### 1010CH - **55:49** COFFEE **-\$3.49** MOVIES -\$11.20 COFFEE \$3:09 +CE-CREAN+-**\$4:42** DINNER -\$7.79 BOWLING -\$10.20 <del>KIT KAT-**\$0** 99</del> BRUNCH \$1 BEER -\$4.00

University Washington

#### Gratuitous Animation

## Today

Exam Q&A Time and Place

**Comments on Mockups** 

A Story About Art

**Comments on Presentations** 

Understanding Tools and Interfaces

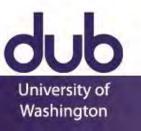

## **Tools and Interfaces**

- Why Interface Tools?
- Case Study of Model-View-Controller
- **Case Study of Animation**
- Sapir-Whorf Hypothesis
- Thoughtfulness in Tools

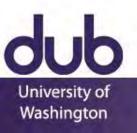

## Sequential Programs

Program takes control, prompts for input

Person waits on the program

Program says when it is ready for more input, which the person then provides

|                                                                                                    | drive C has no label.<br>ial Number is RCE2-D169                                                                                                    |   |
|----------------------------------------------------------------------------------------------------|----------------------------------------------------------------------------------------------------|---|
| Directory                                                                                                    | of CtN                                                                                                    |   |
| 10/13/2006<br>01/05/2002<br>10/17/2006<br>10/13/2006<br>10/13/2006<br>10/13/2006<br>10/21/2006<br>10/21/2006<br>10/13/2006 | 01:08 PM         24 autoexec.bat           01:08 PM         10 config.sys           01:43 PM         DEL           02:38 AM         54,784 msvc170.dll           01:41 PM         OIR>           04:41 PM         OIR>           04:41 PM         OIR>           04:41 PM         OIR>           05:58 PM         OIR>           05:58 PM         OIR>           04:40 PM         OIR>           04:41 PM         OIR>           05:58 PM         OIR>           04:40 PM         OIR>           04:41 PM         OIR>           04:41 PM         OIR>           Windows           05:58 PM         OIR>           Vindows           05:40 PM         146 VServer.txt           4 Pile(s)         54,964 bytes           7 Dir(s)         24,839,090,176 bytes free | ħ |
| C:\>1s -1<br>1s: reading<br>total 472                                                                                      | directory _= Permission denied                                                                                                    |   |
| TWENT THE<br>TWENT THE<br>TWENT THE<br>TWENT THE<br>TWENT THE<br>TWENT THE<br>TWENT THE<br>TWENT                           | 5 Ajit 0 4096 2006-10-13 15:24 \$Recycle_Bin<br>1 Ajit 0 24 2006-09-25 14:00 autoexec_bat<br>26 Ajit 0 4696 2006-10-13 19:07 Boot<br>1 Ajit 0 353 2006-10-13 14:57 Boot_BAK<br>1 Ajit 0 353 2006-10-13 19:07 Boot, ini.saved<br>1 Ajit 0 43328 2006-10-04 63:02 bootney:<br>1 Ajit 0 8192 2006-10-13 19:07 BOOTSECT_BAK<br>2 Ajit 0 10 2006-10-24 23:34 Config.Msi<br>2 Ajit 0 10 2006-10-24 23:34 Config.sys<br>3 Ajit 0 4096 2006-10-13 14:43 DELL                                                                                                    |   |

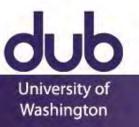

## Sequential Programs

```
while true {
    print "Prompt for Input"
    input = read_line_of_text()
    output = do_work()
    print output
```

Person is literally modeled as a file

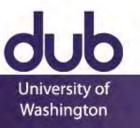

}

## **Event-Driven Programming**

A program waits for a person to provide input

All communication done via events "mouse down", "item drag", "key up"

All events go to a queue

Ensures events handled in order Hides specifics from applications

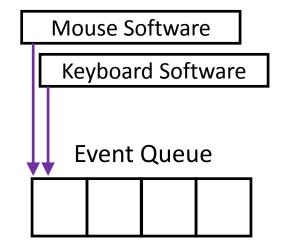

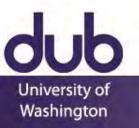

## **Basic Interactive Software Loop**

#### 

Nearly all interactive software has this somewhere

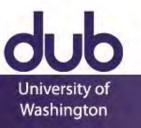

## **Basic Interactive Software Loop**

Have you ever written this loop?

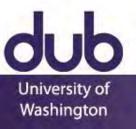

## **Basic Interactive Software Loop**

Have you ever written this loop?

Contrast with:

"One of the most complex aspects of Xlib programming is designing the event loop, which must take into account all of the possible events that can occur in a window."

> Nye & O'Reilly, X Toolkit Intrinsics Programming Manual, vol. 4, 1990, p. 241.

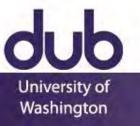

We use tools because they Identify common or important practices Package those practices in a framework Make it easy to follow those practices Make it easier to focus on our application

What are the benefits of this?

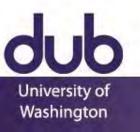

We use tools because they Identify common or important practices Package those practices in a framework Make it easy to follow those practices Make it easier to focus on our application

### What are the benefits of this?

Being faster allows more iterative design Implementation is generally better in the tool Consistency across applications using same tool

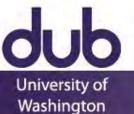

Why is designing tools difficult? Need to understand the core practices and problems Those are often evolving with technology and design

Example: Responsiveness in event-driven interface Event-driven interaction is asynchronous

How to maintain responsiveness in the interface while executing some large computation?

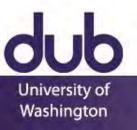

Why is designing tools difficult? Need to understand the core practices and problems Those are often evolving with technology and design

Example: Responsiveness in event-driven interface Cursor:

WaitCursor vs. CWaitCursor vs. In Framework

Progress Bar:

Data Races vs. Idle vs. Loop vs. Worker Objects

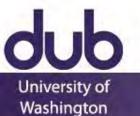

## **Fundamental Tools Terminology**

Threshold vs. Ceiling

- Threshold: How hard to get started
- Ceiling: How much can be achieved
- These depend on what is being implemented

#### Path of Least Resistance

Tools influence what interfaces are created

### **Moving Targets**

Changing needs make tools incomplete or obsolete

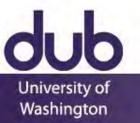

Myers et al, 2000 http://dx.doi.org/10.1145/344949.344959

## **Tools and Interfaces**

- Why Interface Tools?
- Case Study of Model-View-Controller
- **Case Study of Animation**
- Sapir-Whorf Hypothesis
- Thoughtfulness in Tools

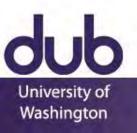

## Model-View-Controller

How to organize the code of an interface?

This is a surprisingly complicated question, with many unstated assumptions requiring significant background to understand and resolve

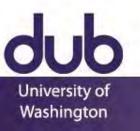

Results from 1985 workshop on user interface management systems, driven by goals of portability and modifiability, based in separating the interface from application functionality

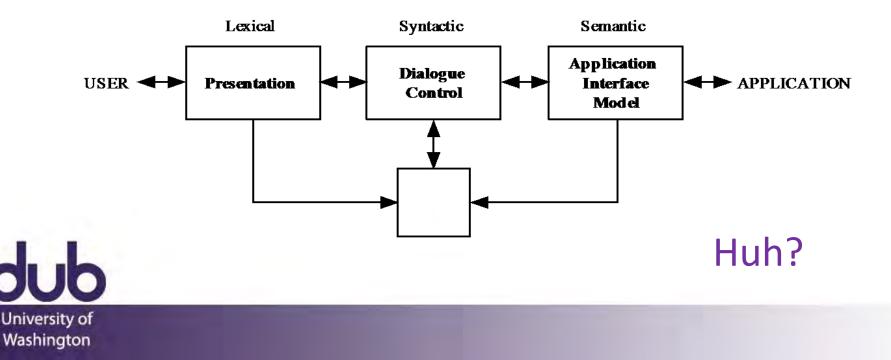

#### Lexical - Presentation

External presentation of interface e.g., "add" vs. "append" vs. "^a" vs.

### Syntactic - Dialog Control

Parsing of tokens into syntax

e.g., interface modes

Maintain state

#### Semantic - Application Interface Model

Defines interaction between interface and rest of software

e.g., drag-and-drop target highlighting

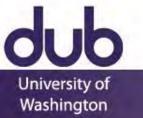

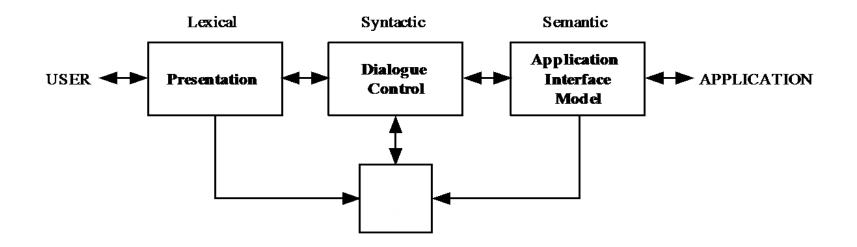

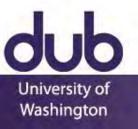

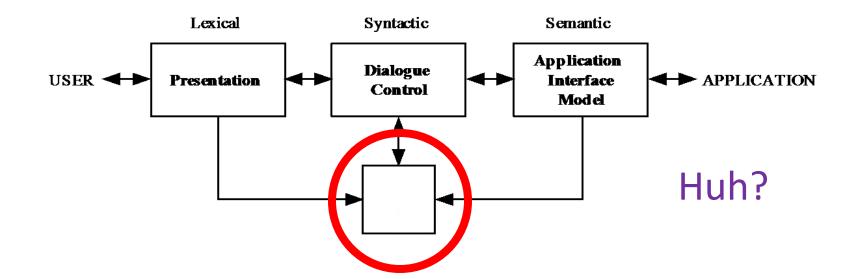

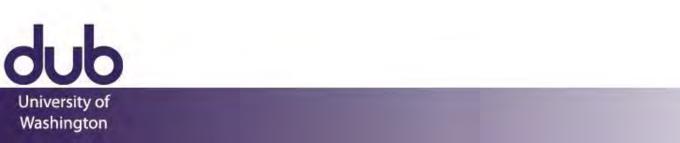

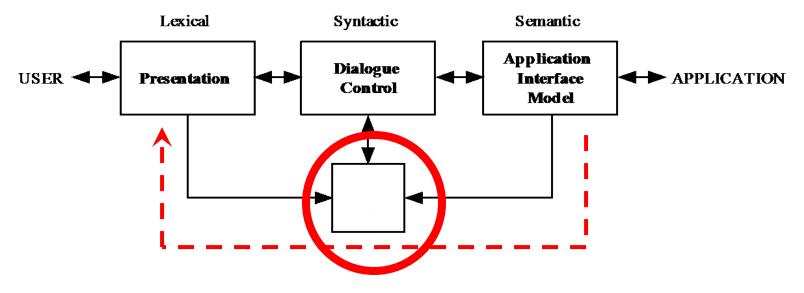

#### Rapid Semantic Feedback

In practice, all of the code goes in here

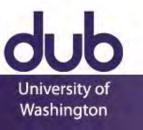

### Model-View-Controller

Introduced by Smalltalk developers at PARC Partitions application to be scalable, maintainable

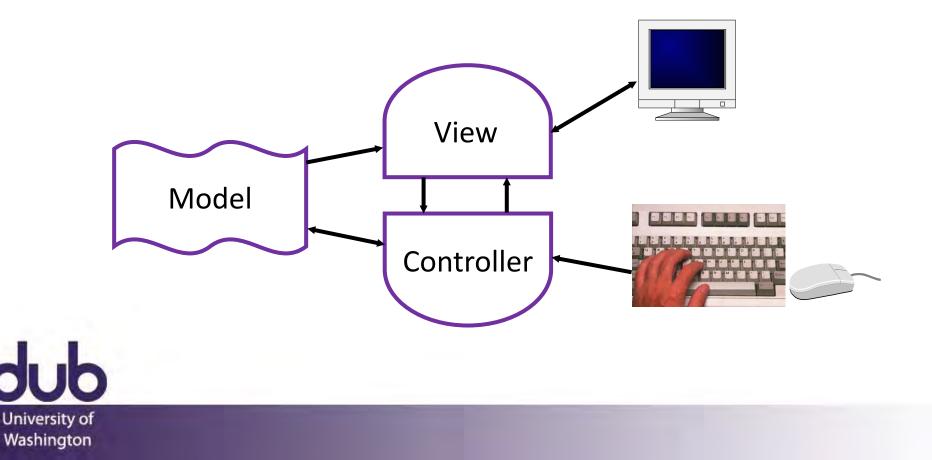

# View / Controller Relationship

In theory:

Pattern of behavior in response to input events (i.e., concerns of the controller) are independent of visual geometry (i.e., concerns of the view)

Controller contacts view to interpret what input events mean in context of a view (e.g., selection)

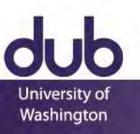

# View / Controller Relationship

In practice:

View and controller often tightly intertwined, almost always occur in matched pairs

Many architectures combine into a single class

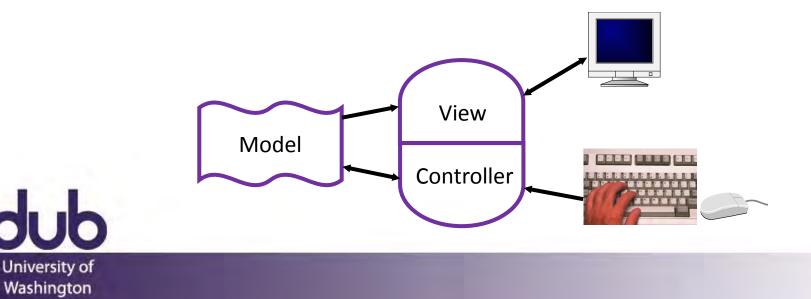

#### Model-View-Controller

MVC separates concerns and scales better than global variables or putting everything together

Separation eases maintenance

Can add new fields to model, new views can leverage, old views will still work

Can replace model without changing views

Separation of "business logic" can require care May help to think of model as the client model

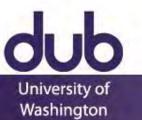

### Model-View-Collection on the Web

Core ideas manifest differently according to needs

- For example, backbone.js implements client views of models, with REST API calls to web server
- Web tools often implement views as templates

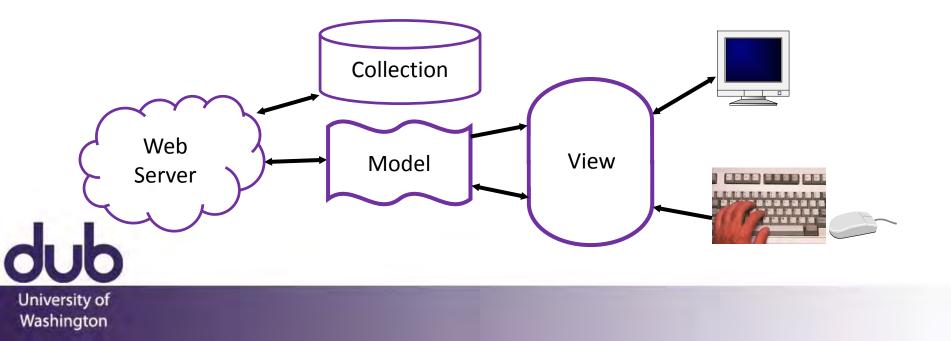

#### Model View View-Model

Design to support data-binding by minimizing functionality in view

Also allows greater separation of expertise

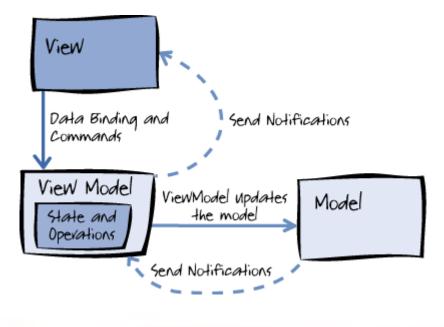

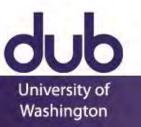

### **Tools and Interfaces**

- Why Interface Tools?
- Case Study of Model-View-Controller
- **Case Study of Animation**
- Sapir-Whorf Hypothesis
- Thoughtfulness in Tools

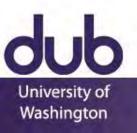

#### Luxor Jr.

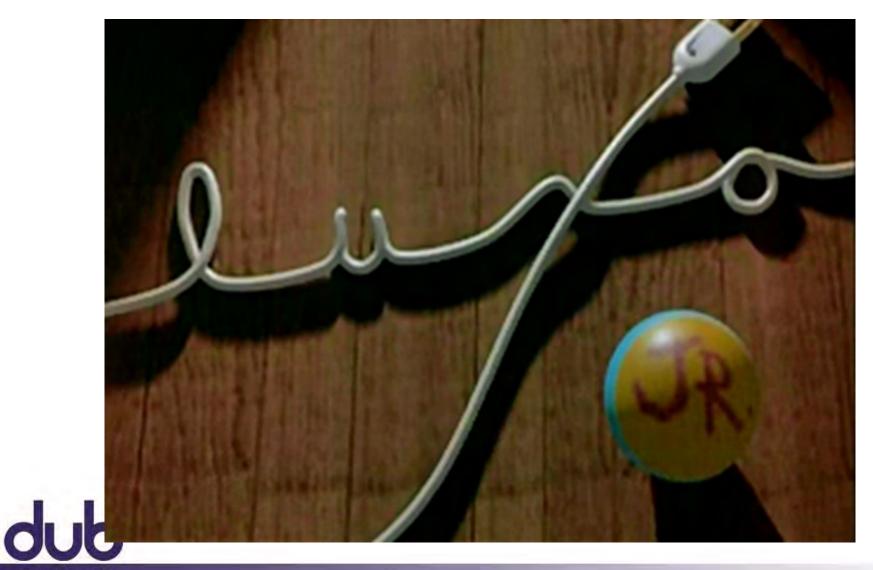

#### Luxor Jr.

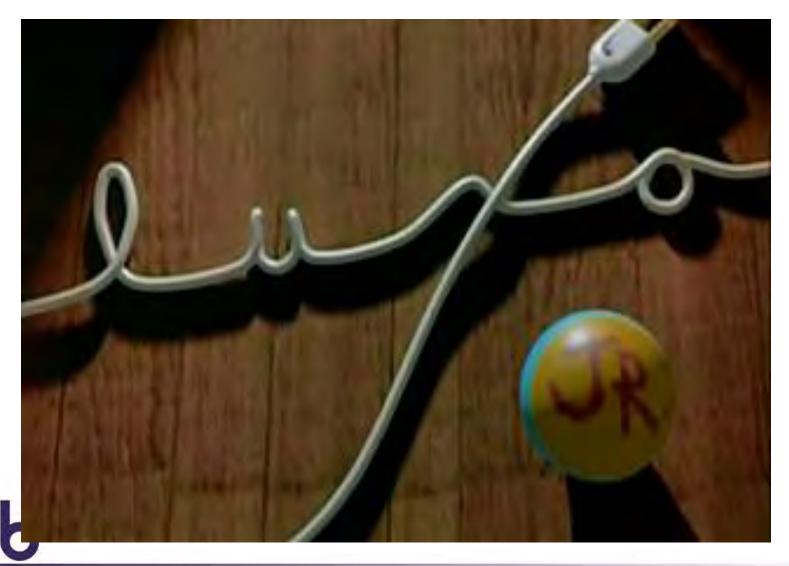

#### Animation Case Study

# Principles of TraditionalAnimation Applied to3D Computer Animation

#### Lasseter, 1987

#### http://dx.doi.org/10.1145/37402.37407

📼 🔷 Computer Graphics, Volume 21, Number 4, July 1987

#### PRINCIPLES OF TRADITIONAL ANIMATION APPLIED TO 3D COMPUTER ANIMATION

John Lasseter Pixar San Rafael California

"There is no particular mystery in animation... it's really very simple, and tike anything that is simple, it is about the hardest thing in the world to do." Bill Tytle at the Walt Disney Studio, June 28, 1937. [14]

#### ABSTRACT

This paper describes the basic principles of traditional 2D fund trawn atimation and bolk application to DB computer animation. After describing how these principles evolved, the individual principles are detailed, addressing between meanings in 2D and drawn antimation and their application to 3D computer animation. This should demonstrate the imperance of these principles to qualify 3D computer animation.

CR Categories and Subject Descriptors: 1.3.6 Computer Graphics : Methodology and Techniques - Interaction

B.S. Computer Graphics : Three-dimensional Graphics and Realism I.3.7 Computer Graphics : Three-dimensional Graphics and Realism -

Animalics; J.5 Computer Applications : Arts and Humanitics - Arts, fine and performing.

General Terms: Design, Human Factors.

Additional Keywords and Phrases: Animation Principles, Keyframe Animation, Squish and Stretch, Luxo Jr.

#### 1. INTRODUCTION

Early research in comparer animation developed 2D animation techniques based on tatifancia animation, 17 tochniques such as suspitationaling (11), kopfanne animation, (4.5) initerevening, (16.22) tacaptains, and multiplane kackground; 117), intermedel 10 apply the col animation protects to the wore devoted to image rendering than to animation. Boccase 3D computer summation used 3D models instead of 2D animations. Boccase 3D computer standards and animation were applied. Entry if 2D animation systems 22D and pate (15), 600-based by a few galow-interprotect Keyfman explores (22) and these toystame sees developed by comparise for immund using and to system and the developed by comparise for immund using and to system patientism.

"Luso" is a trademark of Jac Jacobsen Industries AS.

Permission to copy without fee all or part of this material is granted provided blue lue optics are not made or distributed for dimencommercial advantage, the ACM copyright notice and the title of the publication and its date appear, and notice is given that copying is by permission of the Association for Computing Machinery. To copy otherwise, or to explutible, requires a fee and/or specific permission.

\* 1987 ACM-0-89791-227-6/87/007/0035 \$00.75

The last two years have seen the appearance of rollable, user friendly, keyframe animation systems from such companies as Wavefrein-Chechologies lete, [29] Alias Rossanch line, [2] Abel Image Resarch (RIP), [1] Vertige Systems line, [28] Symbolics line, [25] and others. These systems will emable people to produce more high quality compared animation. Unfortunately, these systems will also enable people to produce more had computer animation.

Much of this bod animation will be due to unfamiliarity with the fundamental principles that have been used for hand farwer character animation is essential to producing good computer animation. Such an understanding should also be important to the designers of the systems used by these animetrs.

In this paper, I will explain the fundamental principles of traditional animation and how they apply to 3D keyframe computer animation.

#### 2. PRINCIPLES OF ANIMATION

Batween due hats 1920's and halo late 1930's minimizing pro- from a nordby to an at form at the WaLD brivey Shife). With every prictice, actions, became nonce convincing, and dunators were emerging at two personalises, addiments were embanaisatic and innova of the animations were satisfied, however, a was clear to WaLD brivey that the level of animations and axiting characters were not adoptate to primare were storing of howevers at a sequence of anime was not linear-characters were limited to create types of action and, audirece acceptance novellabanding they were not approximating to the top's, were approach to WaLD brief, then they were not approach was necessary to improve the howed of animation new dawsing approach was necessary to improve the howed of animation compilicity by the There Link Piper. [10]

FIGURE 1. Luxo Jr.'s hop with overlapping action on cord. Flip pages from last page of paper to front. The top figures are frames 1-5, the bottom are frames 6-10.

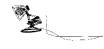

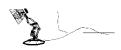

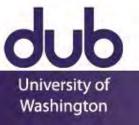

### Squash and Stretch

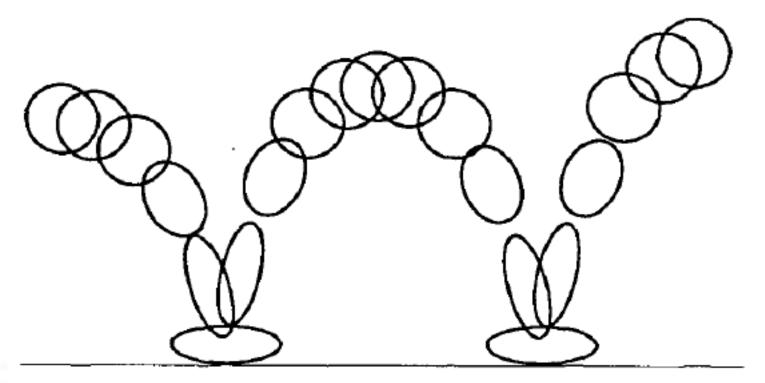

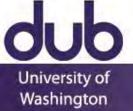

### Squash and Stretch

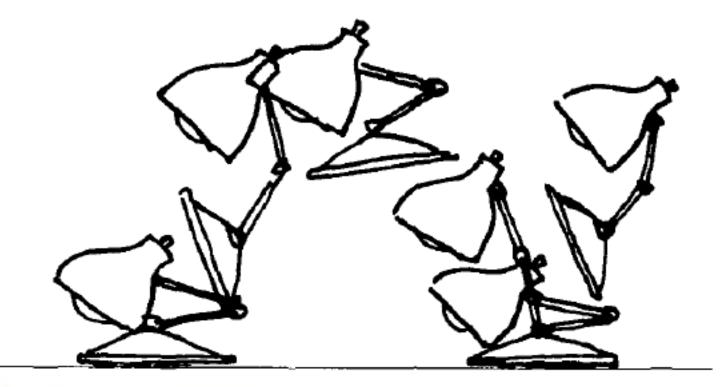

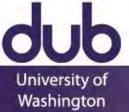

#### Squash and Stretch

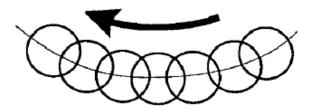

FIGURE 4a. In slow action, an object's position overlaps from frame to frame which gives the action a smooth appearance to the eye.

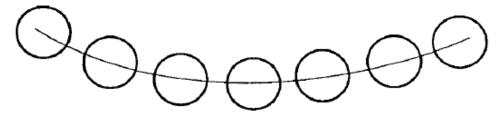

FIGURE 4b. Strobing occurs in a faster action when the object's positions do not overlap and the eye perceives separate images.

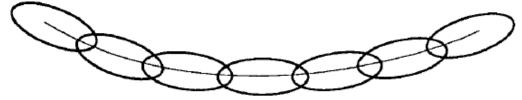

FIGURE 4c. Stretching the object so that it's positions overlap again will relieve the strobing effect.

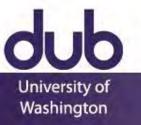

# Timing

Just two drawings of a head, the first showing it leaning toward the right shoulder and the second with it over on the left and its chin slightly raised, can be made to communicate a multitute of ideas, depending entirely on the Timing used. Each inbetween drawing added between these two "extremes" gives a new meaning to the action.

ONE inbetweens....... The Character has been hit by a brick, rolling pin, frying pan.

THREE inbetweens..... The Character is dodging a brick, rolling pin, frying pan.

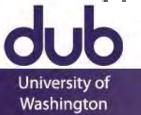

# Timing

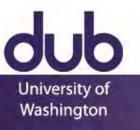

# Timing

#### 

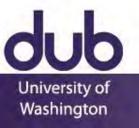

# Anticipation

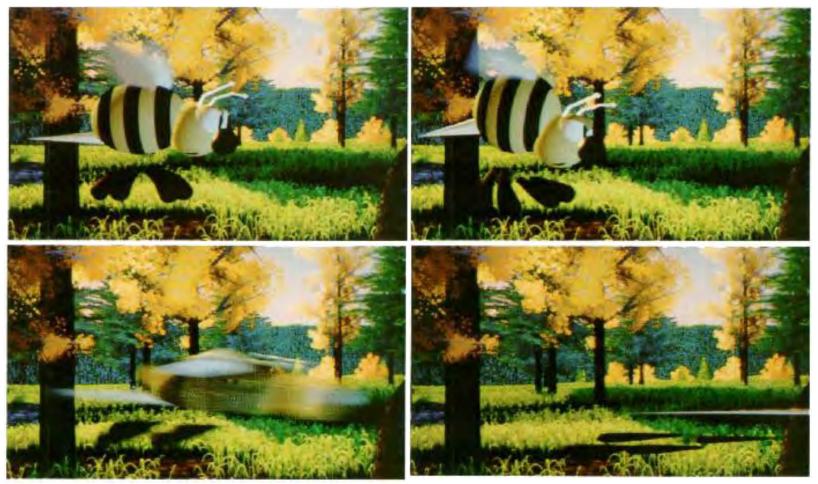

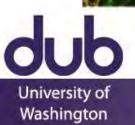

### Staging

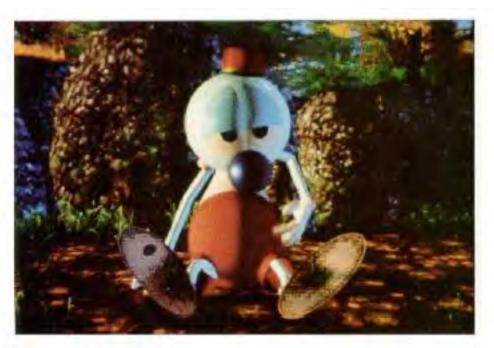

FIGURE 6. Andre's scratch was staged to the side (in "silhouette") for clarity and because that is where his itch was.

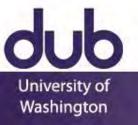

## Staging

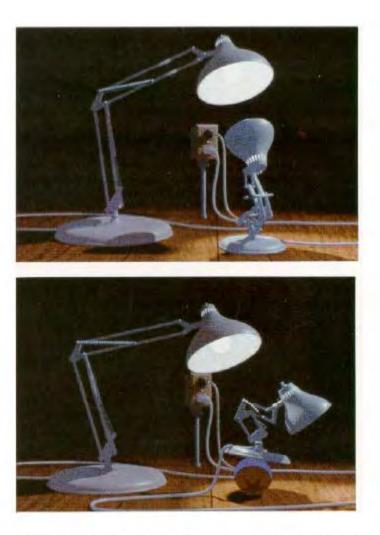

FIGURES 7-8. In Luxo Jr., all action was staged to the side for clarity.

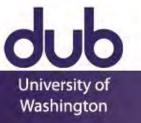

### Follow Through, Overlap, Secondary

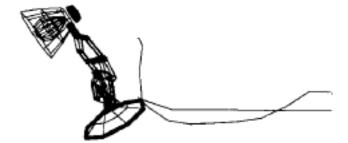

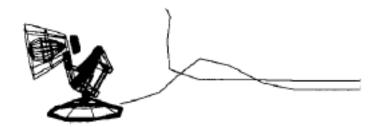

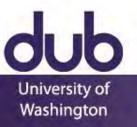

#### Pose-to-Pose, Slow In, Slow Out

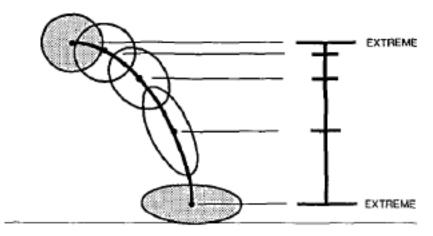

FIGURE 9. Timing chart for ball bounce.

Objects with mass must accelerate and decelerate Interesting frames are typically at ends, tweaks perception to emphasize these poses

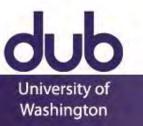

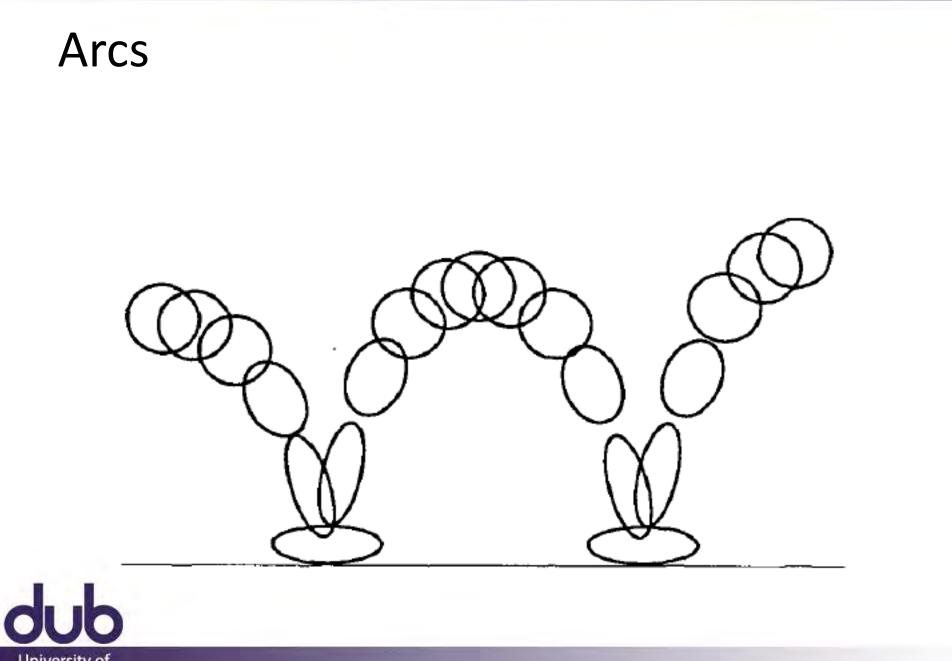

#### Luxor Jr.

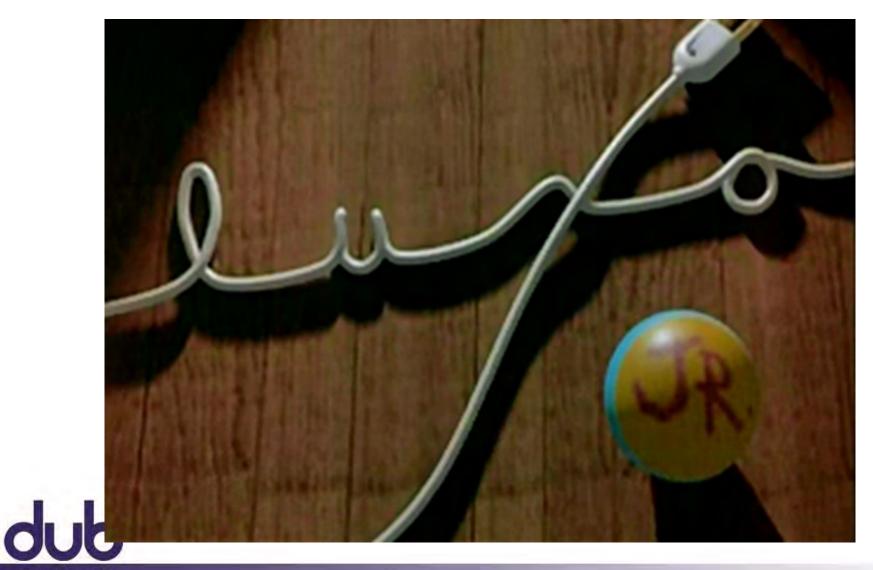

#### Luxor Jr.

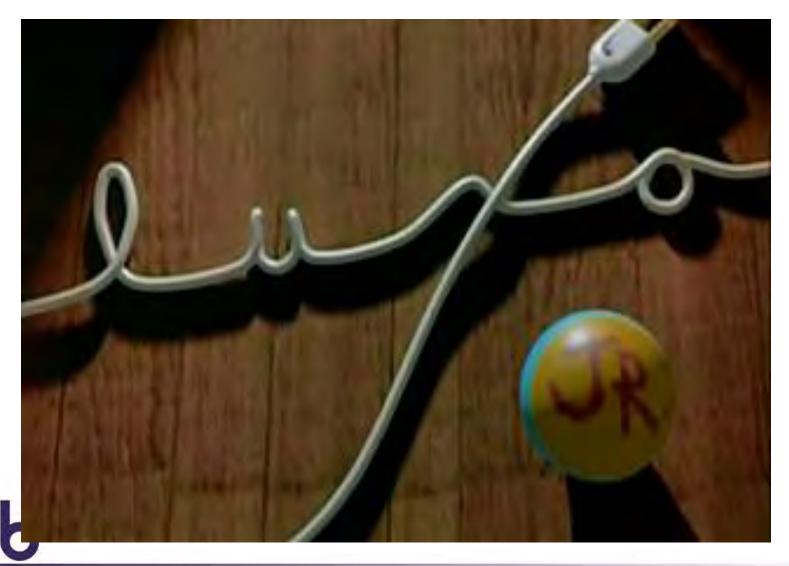

#### Animation Case Study

#### **Animation: From Cartoons** to the User Interface

#### Chang and Ungar, 1993

http://dx.doi.org/10.1145/168642.168647

#### Animation: From Cartoons to the User Interface

UIST'93

Bay-Wei Chang

Computer Systems Laboratory Stanford University Stanford, CA 94305

bay@self.stanford.edu

You must learn to respect that golden atom, that single frame of action, that 1124th of a second, because the difference between lightning and the lightning bug may hinge on that single frame. -Chuck Jones (10)

#### ABSTRACT

User interfaces are often based on static presentations, a model ill suited for conveying change. Consequently, events on the screen frequently startle and confuse users. Cartoon animation, in contrast, is exceedingly successful at engaging its audience; even the most bizarre events are easily comprehended. The Self user interface has served as a testbed for the application of cartoon animation techniques as a means of making the interface easier to understand and more pleasant to use. Attention to timing and transient detail allows Self objects to move solidly. Use of cartoon-style motion blur allows Self objects to move quickly and still maintain their comprehensibility. Self objects arrive and depart smoothly, without sudden materializations and disappearances, and they rise to the front of overlapping objects smoothly through the use of dissolve. Anticipating motion with a small contrary motion and pacing the middle of transitions faster than the endpoints results in smoother and clearer movements. Despite the differences between user interfaces and cartoons-cartoons are frivolous. passive entertainment and user interfaces are serious. interactive tools-cartoon animation has much to lend to user interfaces to realize both affective and cognitive benefits.

KEYWORDS: animation, user interfaces, cartoons, motion blur, Self

#### 1 INTRODUCTION

User interfaces are often based on static presentations-a series of displays each showing a new state of the system. Typically, there is much design that goes into the details of

Permission to copy without fee all or part of this material is granted provided into the copies are not made or distributed for direct commentional advantage, the ACM ospiritife notice and the site of the publication and its data appear, and notice is given that copying is to permission of the Association for Computing Machiney. To copy otherwise, or to republish, requires a fee and/or specific germination.

\* 1993 ACM 0-89791-628-X/93/0011...\$1.50

November 3-5, 1993

David Ungar

Sun Microsystems Laboratories, Inc. 2550 Garcia Avenue Mountain View, CA 94043

david.ungar@sun.com

these tableaux, but less thought is given to the transitions between them. Visual changes in the user interface are sudden and often unexpected, surprising users and forcing them to mentally step away from their task in order to grapple with understanding what is happening in the interface itself.

When the user cannot visually track the changes occurring in the interface, the causal connection between the old state of the screen and the new state of the screen is not immediately clear. How are the objects now on the screen related to the ones which were there a moment ago? Are they the same objects, or have they been replaced by different objects? What changes are directly related to the user's actions, and which are incidental? To be able to efficiently and reliably interpret what has happened when the screen changes state, the user must be prepared with an expectation of what the screen will look like after the action. In the case of most interactions in unanimated interfaces, this expectation can only come by experience: little in the interface or the action gives the user a clue about what will happen, what is happening, or what just happened

For example, the Microsoft Windows interface [15] expands an icon to a window by eliminating the icon and drawing the window in the next instant. In this case the first static presentation is the screen with the icon: the next is the screen with an expanded window. Much of the screen changes suddenly and without indication of the relationship between the old state and the new state. Current pop-up menus suffer from the same problem-one instant there is nothing there; the next instant a menu obscures part of the display

Moving objects from one location to another is yet another example. Most current systems let the user move an outline of the object, and then, when the user is finished the move, the screen suddenly changes in two places: the object in the old location vanishes and the object appears in the new location. Sudden change, flash of the screen, no hint how the two states are related; the user must compare the current state and the preceding state and deduce the connection.

Users overcome obstacles like these by experience. The first few encounters are the worst; eventually users learn the behavior of the interface and come to interact with it efficiently. Yet while some of the cognitive load of

45

## **Frames Three Principles**

Solidity

Desktop objects should appear to be solid objects

#### Exaggeration

Exaggerate physical actions to enhance perception

#### Reinforcement

Use effects to drive home feeling of reality

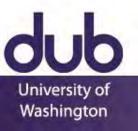

### Solidity: Motion Blur

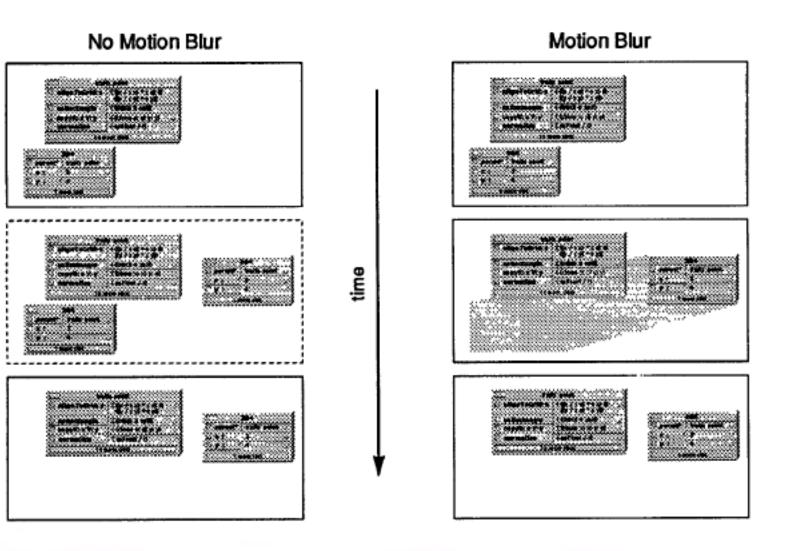

#### Solidity: Arrival and Departure

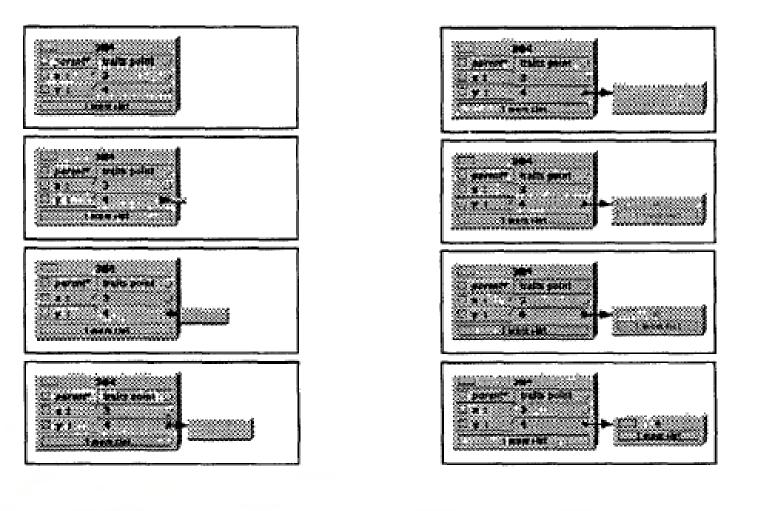

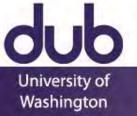

#### Solidity: Arrival and Departure

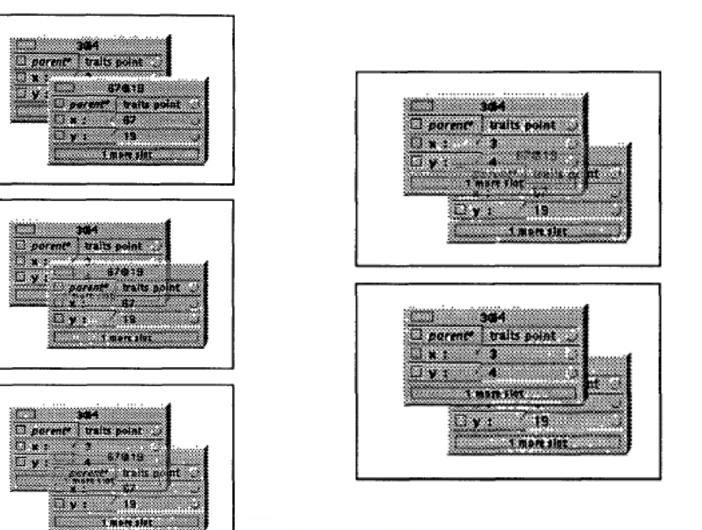

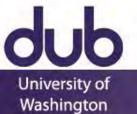

#### **Exaggeration:** Anticipation

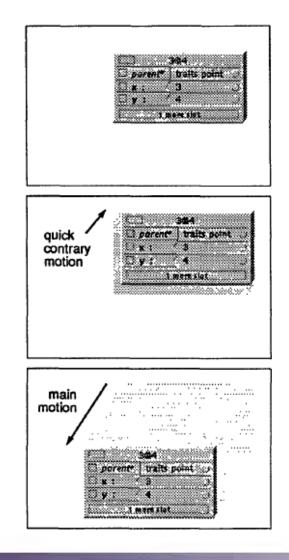

Figure 7. Objects anticipate major actions with a quick contrary motion that draws the user eye to the object in preparation for the main motion to come.

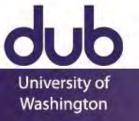

### **Reinforcement: Slow In Slow Out**

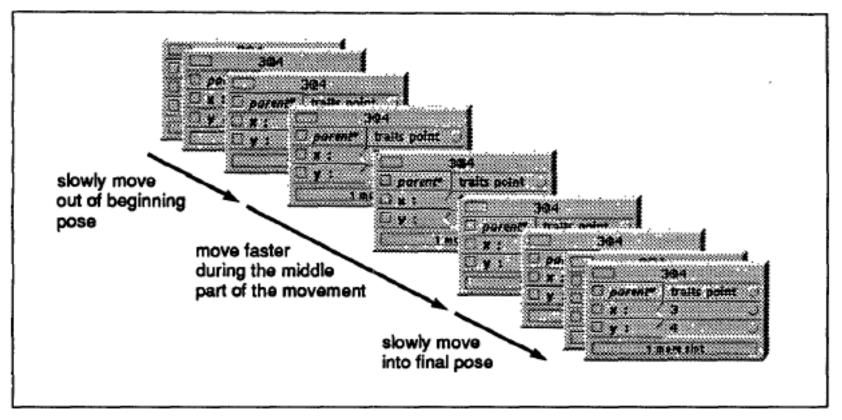

Figure 8. Objects ease out of their beginning poses and ease into their final poses. Although these motions are slower than that during the main portion of the movement, they are still quite fast.

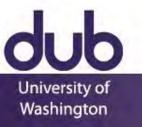

#### **Reinforcement: Arcs**

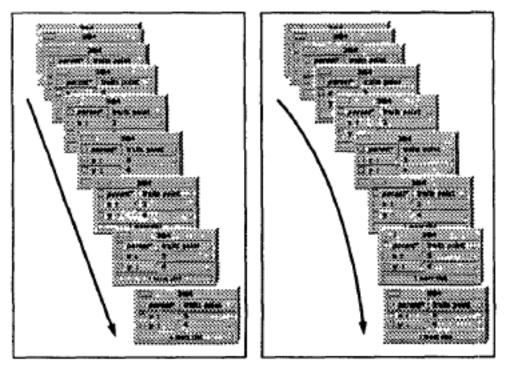

Figure 9. When objects travel under their own power (noninteractively), they move in arcs rather than straight lines.

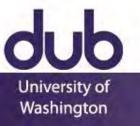

### **Reinforcement: Follow Through**

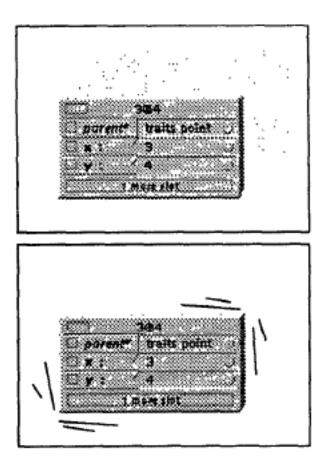

Figure 10. When objects come to a stop after moving on their own, they exhibit follow through in the form of wiggling back and forth quickly. This is just suggested by the "wiggle lines" in the figure—in actuality, the object moves back and forth, with motion blur.

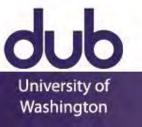

#### Animation Case Study

Animation Support in a User Interface Toolkit: Flexible, Robust, and Reusable Abstractions

#### Hudson and Stasko, 1993

http://dx.doi.org/10.1145/168642.168648

Animation Support in a User Interface Toolkit: Flexible, Robust, and Reusable Abstractions

> Scott E. Hudson John T. Stasko

Graphics Visualization and Usability Center College of Computing Georgia Institute of Technology Atlanta, GA 3032-0280 E-mail: hudson@cc.gatech.edu, stasko@cc.gatech.edu

UIST'93

#### ABSTRACT

Animation can be a very effective mechanism to convey information in visualization and user interface settings. However, integrating animated presentations into user interfaces has typically been a difficult task since, to date, there has been little or no explicit support for animation in window systems or user interface toolkits. This naper describes how the Artkit user interface foolkit has been extended with new animation. support abstractions designed to overcome this problem. These abstractions provide a powerful but convenient base for building a range of animations, supporting techniques such as simple motion-blur, "squash and stretch", use of arcing trajectories, anticipation and follow through, and "slow-in / slow-out" transitions. Because these abstractions are provided by the toolkit they are reusable and may be freely mixed with more conventional user interface techniques. In addition, the Artkit implementation of these abstractions is robust in the face of systems (such as the X Window System and Unix) which can be ill-behaved with respect to timing considerations.

Keywords: object-oriented user interface toolkits, window systems, animation techniques, dynamic interfaces, motion blur, real-time scheduling.

Permission to copy without fee all or part of this material is granted provided that the copies see not made or distributed for direct connercial advantage, the ACM copyright notice and the title of the publication and its date appear, and nucle es given that copyring is by parmission of the Association for Computing Machinery. To copy otherwise, or to republish, requires a fee and/or specific permission.

4 1993 ACM 0-89791-628-X/93/0011...\$1.50

November 3-5, 1993

#### 1 INTRODUCTION

Human perceptual capabilities provide a substantial ability to quickly form and understand models of the world from moving images. As a result, in a well designed display, information can often be much more easily comprehended in a moving scene than in a single static image or even a sequence of static images. For example, the "cone tree" display described in [Robe93] provides a clear illustration that the use of continuous motion can allow much more information to be presented and understood more easily.

However, even though the potential benefits of animation in user interfaces have been recognized for some time ([Baec90] for example, surveys a number of uses for animation in the interface and cites their benefits and [Stask93] reviews principles for using animation in interfaces and describes a number of systems that make extensive use of animation in an interface), explicit support for animation is rarely, if ever, found in user interface support environments. The work described in this paper is designed to overcome this problem by showing how flexible, robust, and reusable support for animation can be incorporated into a full scale object-oriented user interface toolkit. Specifically, this paper describes how the extension mechanisms of Artkit - the Advanced Reusable Toolkit (supporting interfaces in C++) [Henr90] - have been employed to smoothly integrate animation support with other user interface capabilities.

The animation abstractions provided by the Artkit system are designed to be powerful and flexible providing basic support that can be used to build a range of sophisticated techniques such as: simple motion-blur, "squash and stretch", use of arcing

57

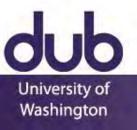

This work was supported in part by the National Science Foundation under grants IRI-9015407, DCA-9214947, CCR-9121607 and CCR-9109399.

#### **Events and Animation**

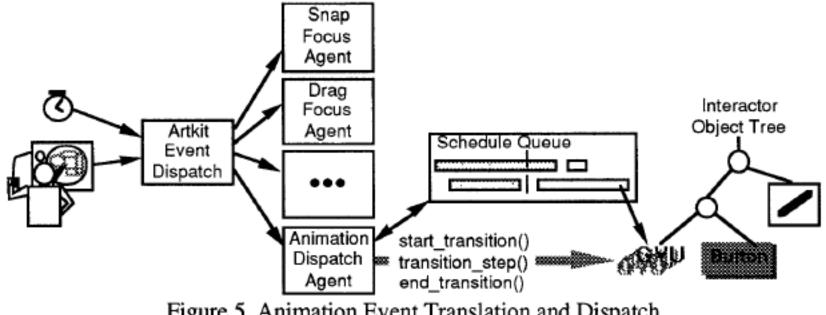

Figure 5. Animation Event Translation and Dispatch

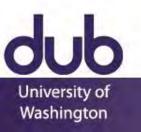

#### Not Just an Implementation

Provides tool abstractions for implementing previously presented styles of animation

Overcomes a fundamental clash of approaches Event loop receives input, processes, repaints

Animations expect careful control of frames, but the event loop has variable timing

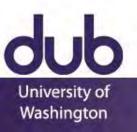

### **Events and Animation**

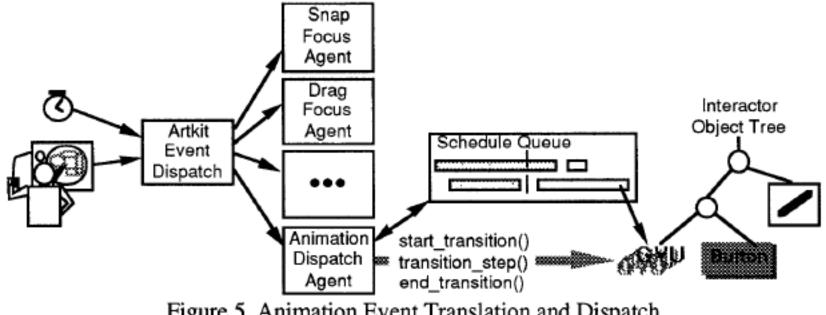

Figure 5. Animation Event Translation and Dispatch

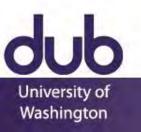

### **Transition Object**

| Tra | nsition          |   |
|-----|------------------|---|
|     | Interface Object | ] |
|     | Time Interval    | ] |
|     | Trajectory       | 1 |
|     | Curve            |   |
|     | Pacing Function  |   |
|     |                  | 1 |

Figure 3. Parts of a Transition Object

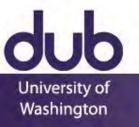

### **Pacing Function**

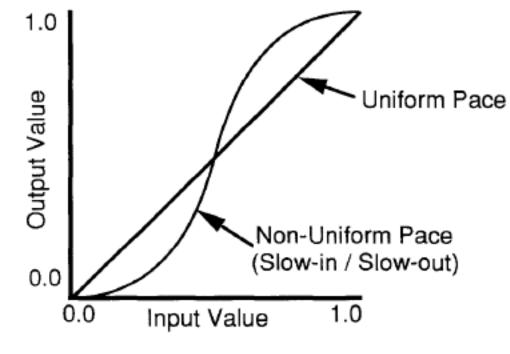

Figure 4. Two Example Pacing Functions

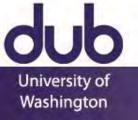

### **Computing a Frame**

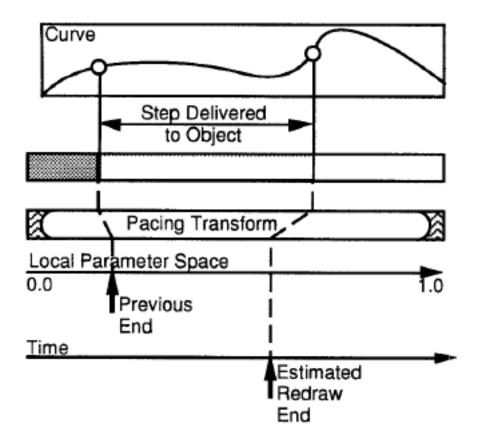

Figure 8. Translation from Time to Space

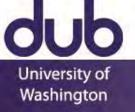

### Animation Case Study

Based on increased understanding of how animation should be done in the interface, increasingly mature tools develop

Now built into major commercial toolkits (e.g., Microsoft's WPF, JavaFX, jQuery)

Once mature, begins to be used as a building block in even more complex behaviors

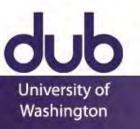

### Animation Case Study

The Kinetic Typography Engine: An Extensible System for Animating Expressive Text

Lee et al, 2002

http://dx.doi.org/10.1145/571985.571997

### The Kinetic Typography Engine: An Extensible System for Animating Expressive Text

Johnny C. Lee\*, Jodi Fortizzi\*1, Scott E. Hudson\* \*1luman Computer Interaction Institute and School of Design Carnogic Mellon University, Pittishurgh, PA 15213–USA { Johnny, fortizzi, scott.hudson J@es.emu.edu

### ABSTRACT

Kinetic typography - text that uses movement or other temporal change - has recently emerged as a new form of communication As we hope to illustrate in this paper, kinetic typography can be seen as bringing some of the expressive power of tilm such as its ability to convey emotion, portray compelling characters, and visually direct attention - to the strong communicative properties of text. Although kinetic typography offers substantial promise for expressive communications, it has not been widely exploited outside a few limited application areas (most notably in TV advertising). One of the reasons for this has been the lack of tools directly supporting it, and the accompanying difficulty in creating dynamic text This paper presents a first step in remedying this situation - an extensible and robust system for animating text in a wide variety of forms. By supporting an appropriate set of carefully factored abstractions, this engine provides a relatively small set of components that can be plugged together to create a wide range of different expressions. It provides new techniques for automating effects used in traditional cartoon animation, and provides specific support for typographic manipulations.

KEYWORDS: kinetic typography, dynamic text, timebased presentation, automating animation effects INTRODUCTION

The written word is rare of humanity's most powerful and significant inventions. For over 4000 years, its basic communicative purpose has not changed. However, the method in which written communication is studhered and presented has never stopped evolving. From canciform matrilings on city tablets, to pen and parcharent, to the Outenberg press, to computes and the internet, technology has always provided text with new medianis to express itself. The explosion of available computing power has added a new presidently *kinetic typography* text that moves or otherwise changes over time.

Permission to make digital or hard copies of all or part of this work for personal an classroom true is granted without fice provided that copies see not mode or distributed for period or commercial advantage and that copies bear this notice and tas thil citation on the first page. To copy often without a set of the set of the set of the set of the requires periodicity, to period is set of the set of the USTYC, (closed 75-36, 2010; Pmis RFAA/CR.

Copyright 2002 ACM 1-58113-488-6/02:0010...\$5.00.

Kinetto typography can be seen as a vehicle for adding some of the properties of film to that ol text for example, kinesis (ypography can be effective in conveying a speaker's tore of voice, qualities of chanater, and affective (emotional) qualities of text [Forder/]. It may also allow for a different kind of enagegement with the viewer than static text, and in some cases, may explicitly direct or manipulate the latention of the viewer

In fact, the first known use of kinetic typography appeared in film – specifically, Saul Bass' opening, ered is sequence for Hirthrock's North by Northreer [Bass59] and later Psycho [Bass50]. This work stemmed in part from a desire to have the opening credits act the stage for the film by catabilishing a model, nather than simply conveying the information of the credits. Use of kinetic typography is now commonplace for this purpose, and its also very heavily used in IV inderthing where its ability to convey montrive content and direct the ters a startini in signentally a good match to the goals of adversing. We believe that if it cas to be made accessible via good tools, the power fixerias typography can also be applied to benefit other areas of digital communications.

A second origin for time-based presentation of text comes independently from psychological studies of perception and reading. For example, [Mill87] studies perceptual effects of a number of text presentations, such as serolling text. One of the most fruitful of these is a method known as Rapid Serial Visual Presentation (RSVP), where text is displayed one word at a time in a fixed position [Pott84]. Studies have shown that, because scanning eye movements are unnecessary when using RSVP, it can result in rapid reading without a need for special training. In addition, RSVP techniques provide advantages for designers because they allow words to he treated independently without regard to effects on adjacent text elements. Finally, RSVP can be seen as a means for trading time for space, potentially allowing large bodies of text to be shown at readable sizes on small displays

Figures 1.3 illustrate seme of the things that kinetic typography can do. (Please refer to the video proceedings for dynamic renditions of these fluxes). Figure 1 shows two different renditions of the same words expressing a different entotional tone. As described by Ishizaki [Jaki07]

Volume 4, Issue 2 🖓 81

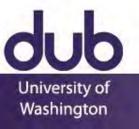

### Kinetic Typography Engine

## **Kinetic Typography**

Johnny Lee, Jodi Forlizzi, Scott Hudson Carnegie Mellon University Human-Computer Interaction Institute 2002

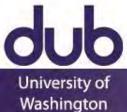

### Kinetic Typography Engine

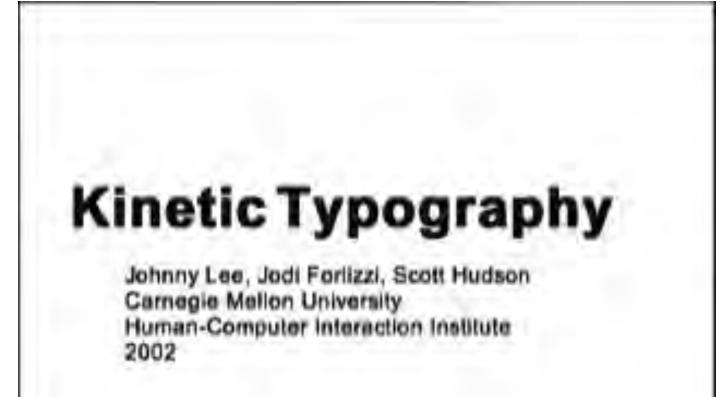

University of Washington

## Kinetic Typography Engine

### Goals of Kinetic Type

Emotional content Creation of characters Direction of attention

### Based on existing work

### **Animation Composition**

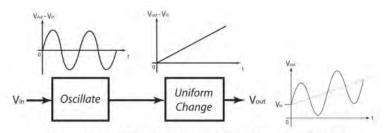

Figure 6. Waveform addition by chaining"

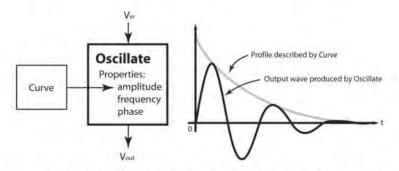

Figure 7. Waveform scaling by functional composition with amplitude

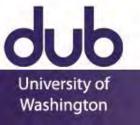

### Animation Case Study

Prefuse: A Toolkit for Interactive Information Visualization D3: Data-Driven Documents

### Heer et al, 2005

http://dx.doi.org/10.1145/1054972.1055031

Bostock et al, 2011

http://dx.doi.org/10.1109/TVCG.2011.185

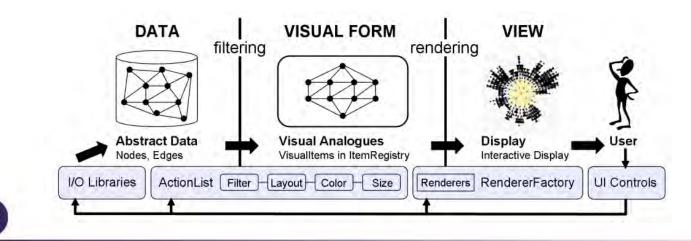

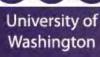

## **Tools and Interfaces**

- Why Interface Tools?
- Case Study of Model-View-Controller
- **Case Study of Animation**
- Sapir-Whorf Hypothesis
- Thoughtfulness in Tools

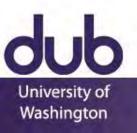

## Sapir-Whorf Hypothesis

Language is not simply a way of voicing ideas, but is the very thing which shapes those ideas

Tools not only make it easy to build certain types of software, they push you to think in terms of the types of software they can support

You must be aware of this when choosing tools, designing applications, and creating new tools

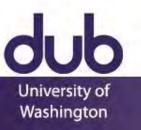

### **Animation Case Study**

**Phosphor: Explaining Transitions** in the User Interface **Using Afterglow Effects** 

### Baudisch et al, 2006

http://dx.doi.org/10.1145/1166253.1166280

### Phosphor: Explaining Transitions in the User Interface Using Afterglow Effects

Patrick Baudisch, Desney Tan, Maxime Collomb, Dan Robbins, Ken Hinckley, Maneesh Agrawala, Shengdong Zhao, and Gonzalo Ramos Microsoft Research, One Microsoft Way, Redmond, WA 98052, USA {baudisch, desney, kenh, dcr}@microsoft.com, maneesh@cs.berkeley.edu collomb@lirmm.fr, {sszhao, bonzo}@dgp.toronto.edu

### ABSTRACT

Sometimes users fail to notice a charge that just took place on their display. For example, the user may have accidentally deleted an icon or a nemote collaborator may have changed settings in a control panel. Animated transitions can help, but they force users to wait for the animation to complete. This can be cumbersome, especially in situations where users did not need an explanation. We propose a different approach. Phosphor objects show the outcome of their transition instantly; at the same time they explain their change in retrospect. Manipulating a phosphor slider, for example, leaves an afterglow that illustrates how the knob moved. The parallelism of instant outcome and explanation supports both types of users. Users who already understood the transition can continue interacting without delay, while those who are inexperienced or may have been distracted can take time to view the effects at their own pace. We present a framework of transition designs for widgets, icons, and objects in drawing programs. We evaluate phosphor objects in two user studies and report significant performance benefits for phosphor objects

ACM Classification: H5.2 [Information interfaces and presentation] User Interfaces - Graphical user interfaces

General terms: Design, Human Factors. Keywords: Phospher, comic animation, cartoon animation user interfaces, information visualization, diagrams,

### INTRODUCTION

Computer users sometimes make mistakes, such as accidentally deleting an icon or filing it into the wrong folder. Similarly, unexpected things may occur in collaboration scenarios. Users trying to replicate a process demonstrated by a collaborator may later realize that they missed some of the steps. This is particularly difficult for actions that leave no trace, such as shortcut commands

The potential changes that users need to keep track of contimies to rise with increasing user interface complexity. more concurrently running applications, large screens where the user may be attending to the wrong location, and

Permission to make digital or hard copies of all or part of this work for present or classroom use is granted without fee provided that copies are not made or distributed for profit or commercial advantage and that cop-ies bear this notice and the full citation on the tirst page. To copy otherwise, or republish, to post on servers or to redistribute to lists, requires prior specific permission and/or a fee. UST '08. October 15-18, 2006, Montreux, Switzerland Copyright 2006 ACM 1-59593-313-1/06/0010. \$5.00

the possibility of remote collaboration. Without knowing what changed and how it changed, users can find it hard to detect and correct unintended or unexpected actions.

Animated transitions have been proposed to help users understand changes in the user interface [9, 19] and have found their way into a range of products. Windows Media Player 10, for example, hides its play controls in fullscreen mode by slowly moving them off screen. While this can help users understand where the controls went and how to get them back, it also introduces "lag" into the interaction, i.e., it forces users to wait for the animation to complete. For experienced users who do not need an explanation, this forced pause can be cumbersome and may break their concentration.

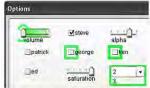

Figure 1: These phosphor widgets use green afterglow effects to show how they have changed. The slider labeled "volume" was dragged all the way to the left. Two of the checkboxes in the next row were unchecked. The combo box was set from 1 to 2

### PHOSPHOR USER INTERFACE OBJECTS

We propose explaining user interface transitions without forcing users to wait. We define a phosphor transition as a transition that

- shows the outcome of the change instantly and
- explains the change in retrospect using a diagrammatic 2 deniction

The space of retrospective diagrammatic descriptions encompasses a great number of possible designs. In this paper, we concentrate on a specific subset based on the notion of afterglow Figure 1 shows an example. When a user op-

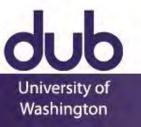

Animation can help people follow interface transitions

But the right speed is crucial Too fast increases error rate Too slow increases task time

The right speed depends on familiarity, distraction, etc. It cannot be determined

### Windows Media Player

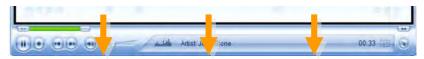

### Apple Expose

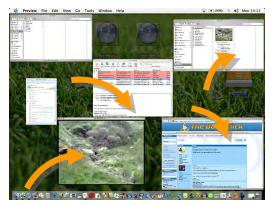

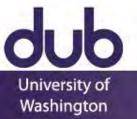

Phosphor shows the outcome immediately, then explains the change in retrospect using a diagrammatic depiction

| Options |                |             |  |  |  |  |  |  |  |
|---------|----------------|-------------|--|--|--|--|--|--|--|
| volume  | <b>⊻</b> steve | alpha       |  |  |  |  |  |  |  |
| patrick | george         | <b>k</b> en |  |  |  |  |  |  |  |
| ed      | saturation     | 2 •         |  |  |  |  |  |  |  |

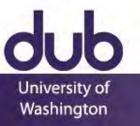

# phosphor

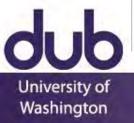

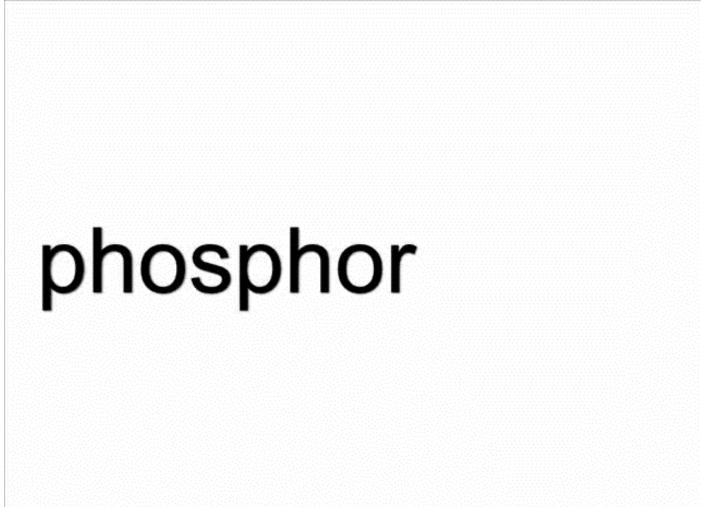

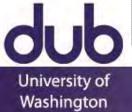

## **Challenging Assumptions of Tools**

Phosphor breaks from the assumptions that have evolved into current transition tools

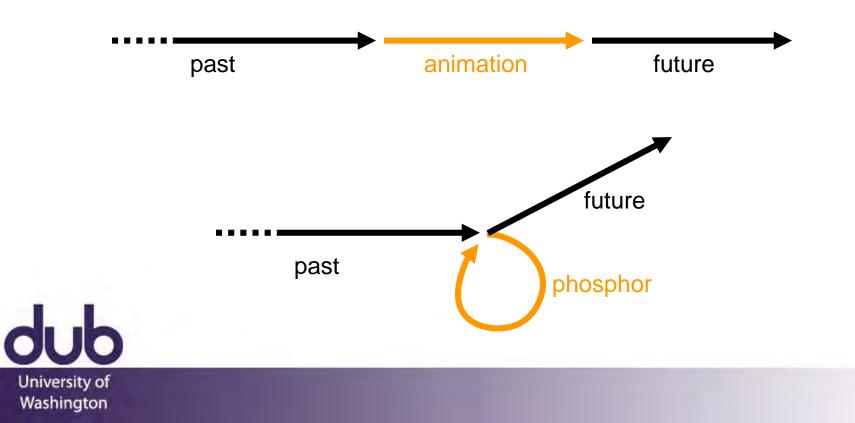

## **Tools and Interfaces**

Tools embody expertise and assumptions

Tools evolve based on emerging understanding of how to address categories of problems

Be conscious of your tool decisions Try to think about designs before tying to a tool Choose good and appropriate tools Understand what you are getting in a tool Push yourself to think outside the tool

University of Washington

### Prefab

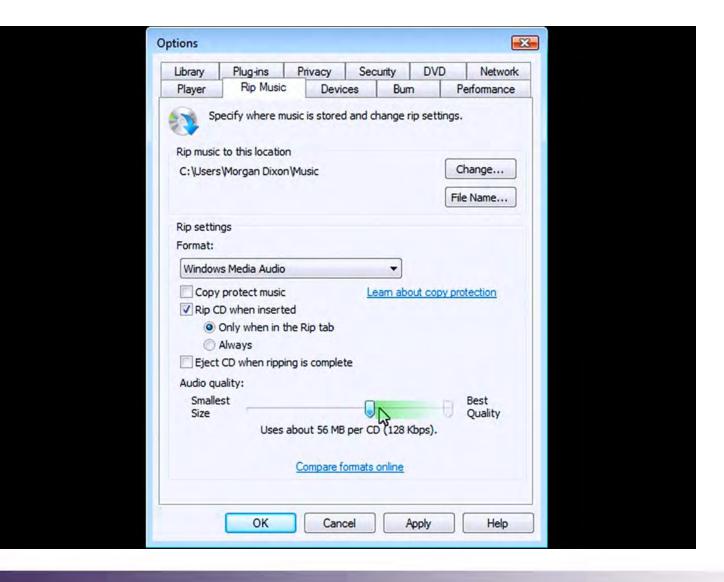

University of Washington

### Prefab

| yer       Rip Music       Devices       Bum       Performa         Specify where music is stored and change rip settings.       music to this location       Change         music to this location       Change       File Name         Were Morgan Dixon Wusic       Change         File Name       File Name         settings       mat:       File Name         indows Media Audio       Image       File Name         Copy protect music       Leam about copy protection         Rip CD when inserted       Only when in the Rip tab         Only when in the Rip tab       Always         Eject CD when ripping is complete       Best         dio quality:       Best         Smallest       Uses about 56 MB per CD (128 Kbps).         Compare formats online       Compare formats online | Library        | Plug-ins        | Privacy       | Secur     | ity      | DVD      | Network                  |
|----------------------------------------------------------------------------------------------------|----------------|-----------------|---------------|-----------|----------|----------|--------------------------|
| music to this location<br>Users Worgan Dixon Wusic<br>File Name<br>settings<br>mat:<br>indows Media Audio<br>Copy protect music<br>Copy protect music<br>Rip CD when inserted<br>Only when in the Rip tab<br>Always<br>Eject CD when ripping is complete<br>dio quality:<br>Smallest<br>Size<br>Uses about 56 MB per CD (128 Kbps).<br>Compare formats online                                                                                                    | Player         | Rip Music       | Devi          | ces       | Bum      |          | Performance              |
| mat:<br>indows Media Audio<br>Copy protect music<br>Rip CD when inserted<br>Only when in the Rip tab<br>Always<br>Eject CD when ripping is complete<br>dio quality:<br>Smallest<br>Size<br>Uses about 56 MB per CD (128 Kbps).<br>Compare formats online                                                                                                    | Rip music      | to this locatio | n             | d and cha | inge rij |          | s.<br>Change<br>ile Name |
| mat:<br>indows Media Audio<br>Copy protect music<br>Rip CD when inserted<br>Only when in the Rip tab<br>Always<br>Eject CD when ripping is complete<br>dio quality:<br>Smallest<br>Size<br>Uses about 56 MB per CD (128 Kbps).<br>Compare formats online                                                                                                    | Rip settin     | gs              |               |           |          |          |                          |
| Copy protect music<br>Rip CD when inserted<br>Only when in the Rip tab<br>Always<br>Eject CD when ripping is complete<br>dio quality:<br>Smallest<br>Size<br>Uses about 56 MB per CD (128 Kbps).<br>Compare formats online                                                                                                    | Format:        |                 |               |           |          |          |                          |
| Copy protect music<br>Rip CD when inserted<br>Only when in the Rip tab<br>Always<br>Eject CD when ripping is complete<br>dio quality:<br>Smallest<br>Size<br>Uses about 56 MB per CD (128 Kbps).<br>Compare formats online                                                                                                    | Window         | s Media Audio   |               |           | -        |          |                          |
| Rip CD when inserted<br>Only when in the Rip tab<br>Always<br>Eject CD when ripping is complete<br>dio quality:<br>Smallest<br>Size<br>Uses about 56 MB per CD (128 Kbps).<br>Compare formats online                                                                                                    |                |                 |               | Lea       | m abo    | t conv n | rotection                |
| <ul> <li>Only when in the Rip tab</li> <li>Always</li> <li>Eject CD when ripping is complete</li> <li>dio quality:</li> <li>Smallest</li> <li>Size</li> <li>Uses about 56 MB per CD (128 Kbps).</li> </ul>                                                                                                    |                |                 |               | Lea       | 11 800   | л сору р | Intection .              |
| <ul> <li>Always</li> <li>Eject CD when ripping is complete</li> <li>dio quality:</li> <li>Smallest</li> <li>Size</li> <li>Uses about 56 MB per CD (128 Kbps).</li> </ul>                                                                                                    |                |                 |               |           |          |          |                          |
| dio quality:<br>Smallest<br>Size<br>Uses about 56 MB per CD (128 Kbps).<br>Compare formats online                                                                                                    |                |                 |               |           |          |          |                          |
| Smallest<br>Size<br>Uses about 56 MB per CD (128 Kbps).<br>Compare formats online                                                                                                    | Eject          | CD when rippi   | ing is comple | te        |          |          |                          |
| Size Qualit<br>Uses about 56 MB per CD (128 Kbps).<br>Compare formats online                                                                                                    | Audio qu       | ality:          |               |           |          |          |                          |
|                                                                                                    | Smalle<br>Size | -               |               |           |          | ops).    | Best<br>Quality          |
|                                                                                                    |                |                 | Compare f     | ormats of | iine     |          |                          |
| UN Cancel ADDIV H                                                                                                    |                | ОК              | Can           | cel       | A        | oply     | Help                     |

**dub** University of Washington

### Prefab

Prefab uses pixel-level analysis to modify existing applications from the outside, using only pixels

Prefab is informed by how toolkits work, but not linked to any particular toolkit implementation

Allows trying and fielding new ideas that are not supported by existing applications or toolkits

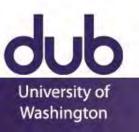

### CSE 440: Introduction to HCI User Interface Design, Prototyping, and Evaluation

Lecture 15: Interface Implementation

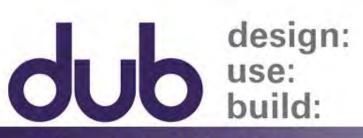

University of Washington

James Fogarty Alex Fiannaca Lauren Milne Saba Kawas Kelsey Munsell

Tuesday/Thursday 12:00 to 1:20